# **agentMET4FOF Documentation**

**Bang Xiang Yong**

**Nov 04, 2020**

# Getting started:

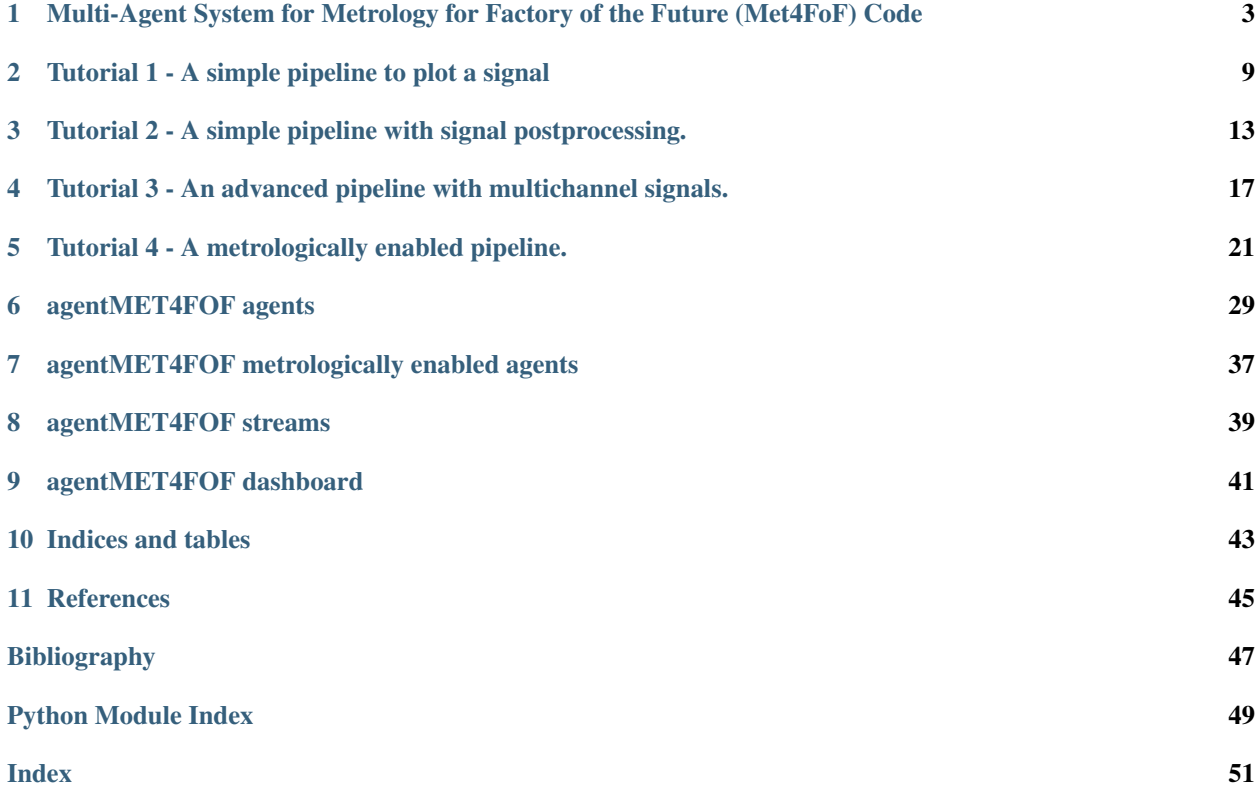

*agentMET4FOF* is a Python library developed at the [Institute for Manufacturing of the University of Cambridge](https://www.ifm.eng.cam.ac.uk) (UK) as part of the European joint Research Project [EMPIR 17IND12 Met4FoF.](https://met4fof.eu)

For the *agentMET4FOF* homepage go to [GitHub.](https://github.com/bangxiangyong/agentMet4FoF/tree/master)

*agentMET4FOF* is written in Python 3.

[CircleCI](https://circleci.com/gh/bangxiangyong/agentMET4FOF) [Documentation Status](https://agentmet4fof.readthedocs.io/en/latest/?badge=latest) [Codecov Badge](https://codecov.io/gh/bangxiangyong/agentMet4FoF)

# <span id="page-6-0"></span>Multi-Agent System for Metrology for Factory of the Future (Met4FoF) Code

This is supported by European Metrology Programme for Innovation and Research (EMPIR) under the project Metrology for the Factory of the Future (Met4FoF), project number 17IND12. (https://www.ptb.de/empir2018/met4fof/home/)

# **1.1 About**

- How can metrological input be incorporated into an agent-based system for addressing uncertainty of machine learning in future manufacturing?
- Includes agent-based simulation and implementation
- Readthedocs documentation is available at (https://agentmet4fof.readthedocs.io)

# **1.2 Use agentMET4FOF**

The easiest way to get started with *agentMET4FOF* is navigating to the folder in which you want to create a virtual Python environment (*venv*), create one based on Python 3.6 or later, activate it, then install *agentMET4FOF* from PyPI.org and then work through the [tutorials](https://github.com/bangxiangyong/agentMET4FOF/tree/develop/agentMET4FOF_tutorials) or [examples.](https://github.com/bangxiangyong/agentMET4FOF/tree/develop/examples) At the moment there seems to be something wrong with one of our dependencies, so please install the specified dependency versions. We included the according step in the following guides.

# **1.2.1 Create a virtual environment on Windows**

In your Windows PowerShell execute the following to set up a virtual environment in a folder of your choice and execute the first tutorial.

```
PS C:> cd C:\LOCAL\PATH\TO\ENVS
PS C:\LOCAL\PATH\TO\ENVS> py -3 -m venv agentMET4FOF_venv
PS C:\LOCAL\PATH\TO\ENVS> agentMET4FOF_venv\Scripts\activate
(agentMET4FOF_venv) PS C:\LOCAL\PATH\TO\ENVS> python -m pip install --upgrade pip
˓→agentMET4FOF
Collecting agentMET4FOF
...
Successfully installed agentMET4FOF-... ...
(agentMET4FOF_venv) PS C:\LOCAL\PATH\TO\ENVS> python -m pip install --upgrade -r
˓→requirements.txt
(agentMET4FOF_venv) PS C:\LOCAL\PATH\TO\ENVS> python
Python ... (default, ..., ...)
[GCC \dots] on \dotsType "help", "copyright", "credits" or "license" for more information.
>>> from agentMET4FOF_tutorials import tutorial_1_generator_agent
>>> tutorial_1_generator_agent.demonstrate_generator_agent_use()
Starting NameServer...
Broadcast server running on 0.0.0.0:9091
NS running on 127.0.0.1:3333 (127.0.0.1)
URI = PYRO:Pyro.NameServer@127.0.0.1:3333
INFO [2020-02-21 19:04:26.961014] (AgentController): INITIALIZED
INFO [2020-02-21 19:04:27.032258] (Logger): INITIALIZED
* Serving Flask app "agentMET4FOF.dashboard.Dashboard" (lazy loading)
* Environment: production
  WARNING: This is a development server. Do not use it in a production deployment.
  Use a production WSGI server instead.
* Debug mode: off
 * Running on http://127.0.0.1:8050/ (Press CTRL+C to quit)
...
```
# **1.2.2 Create a virtual environment on Mac and Linux**

In your terminal execute the following to set up a virtual environment in a folder of your choice and execute the first tutorial.

```
$ cd /LOCAL/PATH/TO/ENVS
$ python3 -m venv agentMET4FOF_venv
$ source agentMET4FOF_venv/bin/activate
(agentMET4FOF_venv) $ pip install --upgrade pip agentMET4FOF
Collecting agentMET4FOF
...
Successfully installed agentMET4FOF-... ...
(agentMET4FOF_venv) $ python -m pip install --upgrade -r requirements.txt
(agentMET4FOF_venv) $ python
Python ... (default, ..., ...)
[GCC \dots] on \dotsType "help", "copyright", "credits" or "license" for more information.
>>> from agentMET4FOF_tutorials import tutorial_1_generator_agent
>>> tutorial_1_generator_agent.demonstrate_generator_agent_use()
Starting NameServer...
Broadcast server running on 0.0.0.0:9091
NS running on 127.0.0.1:3333 (127.0.0.1)
URI = PYRO:Pyro.NameServer@127.0.0.1:3333
INFO [2020-02-21 19:04:26.961014] (AgentController): INITIALIZED
INFO [2020-02-21 19:04:27.032258] (Logger): INITIALIZED
* Serving Flask app "agentMET4FOF.dashboard.Dashboard" (lazy loading)
```
(continues on next page)

```
* Environment: production
  WARNING: This is a development server. Do not use it in a production deployment.
  Use a production WSGI server instead.
* Debug mode: off
* Running on http://127.0.0.1:8050/ (Press CTRL+C to quit)
...
```
# **1.2.3 Inspect dashboard**

Now you can visit http://127.0.0.1:8050/ with any Browser and watch the SineGenerator agent you just spawned.

To get some insights and really get going please visit [agentMET4FOF.readthedocs.io](https://agentmet4fof.readthedocs.io/) .

# **1.3 Get started developing**

First clone the repository to your local machine as described [here.](https://help.github.com/en/articles/cloning-a-repository) To get started with your present *Anaconda* installation just go to *Anaconda prompt*, navigate to your local clone

```
cd /LOCAL/PATH/TO/agentMET4FOF
```
and execute

```
conda env create --file environment.yml
```
This will create an *Anaconda* virtual environment with all dependencies satisfied. If you don't have *Anaconda* installed already follow [this guide](https://docs.conda.io/projects/continuumio-conda/en/latest/user-guide/install/download.html) first, then create the virtual environment as stated above and then proceed.

Alternatively, for non-conda environments, you can install the dependencies using pip

pip install -r requirements.txt

First take a look at the [tutorials](https://github.com/bangxiangyong/agentMET4FOF/blob/develop/agentMET4FOF_tutorials/tutorial_1_generator_agent.py) and [examples](https://github.com/bangxiangyong/agentMET4FOF/tree/develop/examples) or start hacking if you already are familiar with agentMET4FOF and want to customize your agents' network.

Alternatively, watch the tutorial webinar [here](https://github.com/bangxiangyong/agentMET4FOF/releases/download/0.1.0/Met4FoF.MAS.webinar.mp4)

# **1.4 Updates**

- Implemented base class AgentMET4FOF with built-in agent classes DataStreamAgent, MonitorAgent
- Implemented class AgentNetwork to start or connect to a agent server
- Implemented with ZEMA prognosis of Electromechanical cylinder data set as use case [DOI](https://doi.org/10.5281/zenodo.1326278)
- Implemented interactive web application with user interface

# **1.5 Screenshot of web visualization**

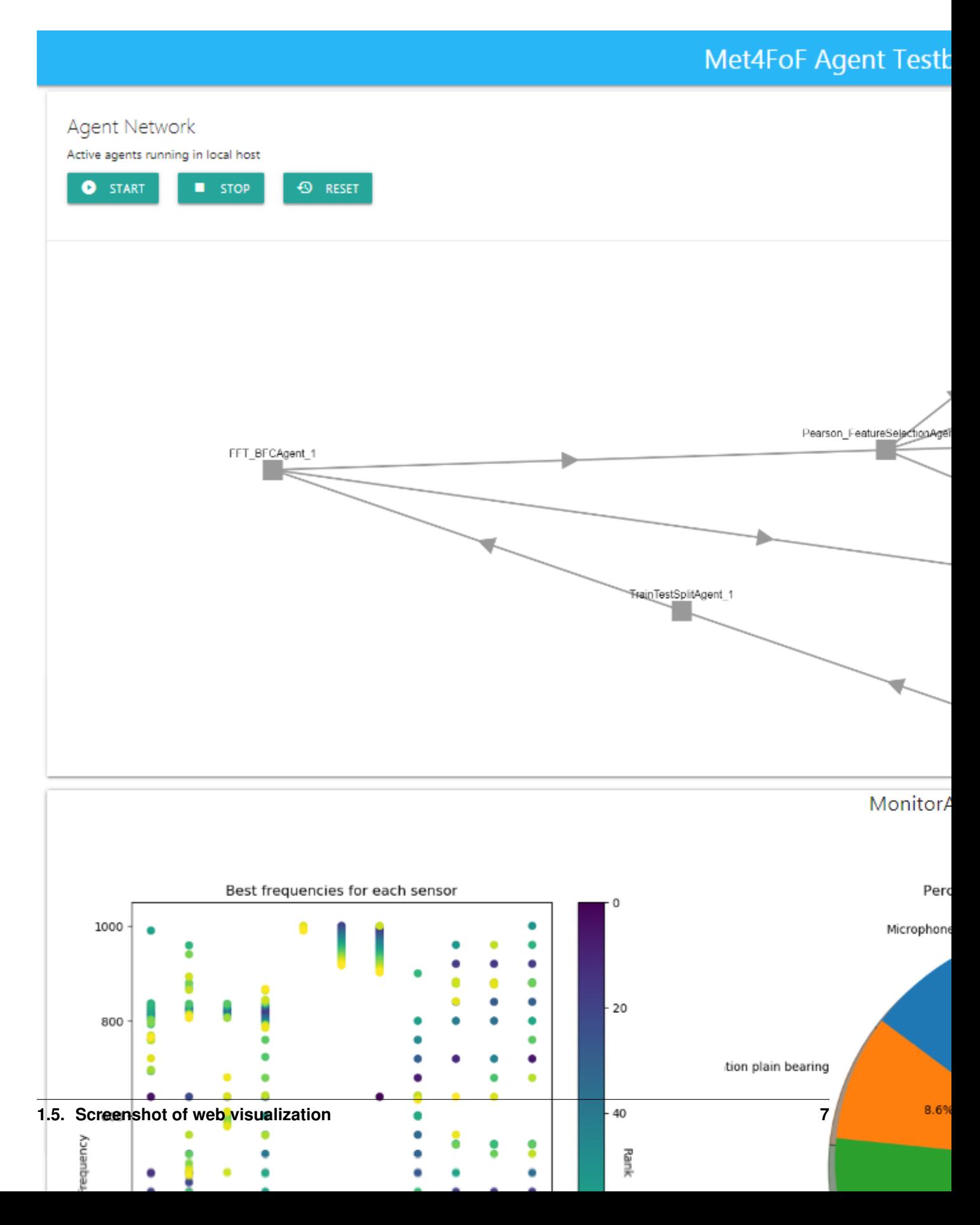

# **1.6 Orphaned processes**

In the event of agents not terminating cleanly, you can end all Python processes running on your system (caution: the following commands affect all running Python processes, not just those that emerged from the agents).

# **1.6.1 Killing all Python processes in Windows**

In your Windows command prompt execute the following to terminate all python processes.

```
> taskkill /f /im python.exe /t
>
```
# **1.6.2 Killing all Python processes on Mac and Linux**

In your terminal execute the following to terminate all python processes.

```
$ pkill python
\boldsymbol{\mathsf{S}}
```
# <span id="page-12-0"></span>Tutorial 1 - A simple pipeline to plot a signal

First we define a simple pipeline of two agents, of which one will generate a signal (in our case a *SineGeneratorAgent*) and the other one plots the signal on the dashboard (this is always a *MonitorAgent*).

We define a *SineGeneratorAgent* for which we have to override the functions init\_parameters() & agent\_loop() to define the new agent's behaviour.

- init\_parameters() is used to setup the input data stream and potentially other necessary parameters.
- agent\_loop() will be endlessly repeated until further notice. It will sample by sample extract the input data stream's content and push it to all agents connected to *SineGeneratorAgent*'s output channel by invoking send\_output().

The *MonitorAgent* is connected to the *SineGeneratorAgent*'s output channel and per default automatically plots the output.

Each agent has an internal current\_state which can be used as a switch to change the behaviour of the agent. The available states are listed [here.](https://github.com/bangxiangyong/agentMET4FOF/blob/a95b788544e8cce1e0bb757184da8c6447e96927/agentMET4FOF/agents.py#L78)

As soon as all agents are initialized and the connections are set up, the agent network is started by accordingly changing all agents' state simultaneously.

```
[1]: # %load tutorial_1_generator_agent.py
    from agentMET4FOF.agents import AgentMET4FOF, AgentNetwork, MonitorAgent
    from agentMET4FOF.streams import SineGenerator
    class SineGeneratorAgent(AgentMET4FOF):
        """An agent streaming a sine signal
        Takes samples from the :py:mod:`SineGenerator` and pushes them sample by sample
        to connected agents via its output channel.
        """
        _sine_stream: SineGenerator
        def init_parameters(self):
             """Initialize the input data
                                                                                (continues on next page)
```

```
Initialize the input data stream as an instance of the
        :py:mod:`SineGenerator` class
        """
        self._sine_stream = SineGenerator()
   def agent_loop(self):
        """Model the agent's behaviour
       On state *Running* the agent will extract sample by sample the input data
        streams content and push it via invoking :py:method:`AgentMET4FOF.send_output`.
        """
        if self.current_state == "Running":
            sine_data = self._sine_stream.next_sample() # dictionary
            self.send output(sine data["x"])
def demonstrate_generator_agent_use():
    # Start agent network server.
   agent_network = AgentNetwork()
    # Initialize agents by adding them to the agent network.
   gen_agent = agent_network.add_agent(agentType=SineGeneratorAgent)
   monitor_agent = agent_network.add_agent(agentType=MonitorAgent)
    # Interconnect agents by either way:
    # 1) by agent network.bind_agents(source, target).
   agent_network.bind_agents(gen_agent, monitor_agent)
    # 2) by the agent.bind_output().
   gen_agent.bind_output(monitor_agent)
    # Set all agents' states to "Running".
   agent_network.set_running_state()
    # Allow for shutting down the network after execution
   return agent_network
if name == " main ":
    demonstrate generator agent use()
Starting NameServer...
Broadcast server running on 0.0.0.0:9091
NS running on 127.0.0.1:3333 (127.0.0.1)
URI = PYRO:Pyro.NameServer@127.0.0.1:3333
INFO [2020-04-24 09:21:23.002156] (AgentController): INITIALIZED
INFO [2020-04-24 09:21:23.200110] (SineGeneratorAgent_1): INITIALIZED
* Serving Flask app "agentMET4FOF.dashboard.Dashboard" (lazy loading)
* Environment: production
  WARNING: This is a development server. Do not use it in a production deployment.
  Use a production WSGI server instead.
* Debug mode: off
INFO [2020-04-24 09:21:23.294149] (MonitorAgent_1): INITIALIZED
[2020-04-24 09:21:23.360214] (SineGeneratorAgent_1): Connected output module:
˓→MonitorAgent_1
```
(continues on next page)

```
SET STATE: Running
[2020-04-24 09:21:24.218709] (SineGeneratorAgent_1): Pack time: 0.000897
[2020-04-24 09:21:24.223207] (SineGeneratorAgent_1): Sending: [0.]
[2020-04-24 09:21:24.225895] (MonitorAgent_1): Received: {'from': 'SineGeneratorAgent_
˓→1', 'data': array([0.]), 'senderType': 'SineGeneratorAgent', 'channel': 'default'}
[2020-04-24 09:21:24.226708] (MonitorAgent_1): Tproc: 0.00017
[2020-04-24 09:21:25.217698] (SineGeneratorAgent_1): Pack time: 0.000419
[2020-04-24 09:21:25.220045] (SineGeneratorAgent_1): Sending: [0.47942554]
[2020-04-24 09:21:25.221406] (MonitorAgent_1): Received: {'from': 'SineGeneratorAgent_
˓→1', 'data': array([0.47942554]), 'senderType': 'SineGeneratorAgent', 'channel':
˓→'default'}
[2020-04-24 09:21:25.223795] (MonitorAgent_1): Memory: {'SineGeneratorAgent_1':
→array([0. , 0.47942554])}
[2020-04-24 09:21:25.224696] (MonitorAgent_1): Tproc: 0.00264
[2020-04-24 09:21:26.217785] (SineGeneratorAgent_1): Pack time: 0.000415
[2020-04-24 09:21:26.218995] (SineGeneratorAgent_1): Sending: [0.84147098]
[2020-04-24 09:21:26.220107] (MonitorAgent_1): Received: {'from': 'SineGeneratorAgent_
˓→1', 'data': array([0.84147098]), 'senderType': 'SineGeneratorAgent', 'channel':
˓→'default'}
[2020-04-24 09:21:26.222038] (MonitorAgent_1): Memory: {'SineGeneratorAgent_1':
→array([0. , 0.47942554, 0.84147098])}
[2020-04-24 09:21:26.223223] (MonitorAgent_1): Tproc: 0.002481
[2020-04-24 09:21:27.216058] (SineGeneratorAgent_1): Pack time: 0.000131
[2020-04-24 09:21:27.216323] (SineGeneratorAgent_1): Sending: [0.99749499]
[2020-04-24 09:21:27.216876] (MonitorAgent_1): Received: {'from': 'SineGeneratorAgent_
˓→1', 'data': array([0.99749499]), 'senderType': 'SineGeneratorAgent', 'channel':
˓→'default'}
[2020-04-24 09:21:27.217220] (MonitorAgent 1): Memory: {'SineGeneratorAgent 1':
\rightarrowarray([0. , 0.47942554, 0.84147098, 0.99749499])}
[2020-04-24 09:21:27.217288] (MonitorAgent_1): Tproc: 0.000314
[2020-04-24 09:21:28.215905] (SineGeneratorAgent_1): Pack time: 0.000102
[2020-04-24 09:21:28.216367] (MonitorAgent_1): Received: {'from': 'SineGeneratorAgent_
˓→1', 'data': array([0.90929743]), 'senderType': 'SineGeneratorAgent', 'channel':
˓→'default'}
[2020-04-24 09:21:28.216186] (SineGeneratorAgent_1): Sending: [0.90929743]
[2020-04-24 09:21:28.216623] (MonitorAgent_1): Memory: {'SineGeneratorAgent_1':
\rightarrowarray([0. , 0.47942554, 0.84147098, 0.99749499, 0.90929743])}
[2020-04-24 09:21:28.216678] (MonitorAgent_1): Tproc: 0.000229
* Running on http://127.0.0.1:8050/ (Press CTRL+C to quit)
```
<Figure size 432x288 with 0 Axes>

# <span id="page-16-0"></span>Tutorial 2 - A simple pipeline with signal postprocessing.

Here we demonstrate how to build a *MathAgent* as an intermediate to process the *SineGeneratorAgent*'s output before plotting. Subsequently, a *MultiMathAgent* is built to show the ability to send a dictionary of multiple fields to the recipient. We provide a custom on\_received\_message() function, which is called every time a message is received from input agents.

The received message is a dictionary of the form:

```
{
'from':agent_name,
'data': data,
'senderType': agent_class_name,
'channel':'channel_name'
}
```
By default, 'channel' is set to "default", however a custom channel can be set when needed, which is demonstrated in the next tutorial.

```
[4]: # %load tutorial_2_math_agent.py
    from agentMET4FOF.agents import AgentMET4FOF, AgentNetwork, MonitorAgent
    from agentMET4FOF.streams import SineGenerator
    class MathAgent(AgentMET4FOF):
        def on_received_message(self, message):
            data = self.divide_by_two(message["data"])
            self.send_output(data)
        # Define simple math functions.
        @staticmethod
        def divide_by_two(numerator: float) -> float:
            return numerator / 2
    class MultiMathAgent(AgentMET4FOF):
```
(continues on next page)

```
_minus_param: float
    _plus_param: float
   def init_parameters(self, minus_param=0.5, plus_param=0.5):
        self._minus_param = minus_param
        self._plus_param = plus_param
   def on_received_message(self, message):
       minus_data = self.minus(message["data"], self._minus_param)
        plus_data = self.plus(message["data"], self._plus_param)
        self.send_output({"minus": minus_data, "plus": plus_data})
   @staticmethod
   def minus(minuend: float, subtrahend: float) -> float:
        return minuend - subtrahend
    @staticmethod
    def plus(summand_1: float, summand_2: float) -> float:
        return summand_1 + summand_2
class SineGeneratorAgent(AgentMET4FOF):
   _stream: SineGenerator
   def init_parameters(self):
       self._stream = SineGenerator()
   def agent_loop(self):
        if self.current_state == "Running":
            sine_data = self._stream.next_sample() # dictionary
            self.send_output(sine_data["x"])
def main():
   # start agent network server
   agentNetwork = AgentNetwork()
    # init agents
   gen_agent = agentNetwork.add_agent(agentType=SineGeneratorAgent)
   math_agent = agentNetwork.add_agent(agentType=MathAgent)
   multi_math_agent = agentNetwork.add_agent(agentType=MultiMathAgent)
   monitor_agent = agentNetwork.add_agent(agentType=MonitorAgent)
    # connect agents : We can connect multiple agents to any particular agent
   agentNetwork.bind_agents(gen_agent, math_agent)
   agentNetwork.bind_agents(gen_agent, multi_math_agent)
    # connect
   agentNetwork.bind_agents(gen_agent, monitor_agent)
   agentNetwork.bind_agents(math_agent, monitor_agent)
   agentNetwork.bind_agents(multi_math_agent, monitor_agent)
    # set all agents states to "Running"
   agentNetwork.set_running_state()
    # allow for shutting down the network after execution
   return agentNetwork
```
(continues on next page)

```
if __name__ == "__main_":
   main()
Starting NameServer...
Broadcast server running on 0.0.0.0:9091
NS running on 127.0.0.1:3333 (127.0.0.1)
URI = PYRO:Pyro.NameServer@127.0.0.1:3333
INFO [2020-07-08 20:12:37.967786] (AgentController): INITIALIZED
Dash is running on http://127.0.0.1:8050/
Warning: This is a development server. Do not use app.run_server
INFO [2020-07-08 20:12:38.108067] (SineGeneratorAgent_1): INITIALIZED
in production, use a production WSGI server like gunicorn instead.
 * Serving Flask app "agentMET4FOF.dashboard.Dashboard" (lazy loading)
 * Environment: production
  WARNING: This is a development server. Do not use it in a production deployment.
  Use a production WSGI server instead.
* Debug mode: off
INFO [2020-07-08 20:12:38.185234] (MathAgent_1): INITIALIZED
INFO [2020-07-08 20:12:38.266143] (MultiMathAgent_1): INITIALIZED
INFO [2020-07-08 20:12:38.347055] (MonitorAgent_1): INITIALIZED
[2020-07-08 20:12:38.413035] (SineGeneratorAgent_1): Connected output module:
˓→MathAgent_1
[2020-07-08 20:12:38.418991] (SineGeneratorAgent_1): Connected output module:
˓→MultiMathAgent_1
[2020-07-08 20:12:38.425940] (SineGeneratorAgent_1): Connected output module:
˓→MonitorAgent_1
[2020-07-08 20:12:38.465907] (MathAgent_1): Connected output module: MonitorAgent_1
[2020-07-08 20:12:38.538248] (MultiMathAgent_1): Connected output module:
˓→MonitorAgent_1
SET STATE: Running
[2020-07-08 20:12:39.125553] (SineGeneratorAgent_1): Pack time: 0.000893
[2020-07-08 20:12:39.128378] (SineGeneratorAgent_1): Sending: [0.]
[2020-07-08 20:12:39.134086] (MultiMathAgent_1): Received: {'from':
˓→'SineGeneratorAgent_1', 'data': array([0.]), 'senderType': 'SineGeneratorAgent',
˓→'channel': 'default'}
[2020-07-08 20:12:39.134202] (MonitorAgent_1): Received: {'from': 'SineGeneratorAgent_
˓→1', 'data': array([0.]), 'senderType': 'SineGeneratorAgent', 'channel': 'default'}
[2020-07-08 20:12:39.135154] (MathAgent_1): Received: {'from': 'SineGeneratorAgent_1',
˓→ 'data': array([0.]), 'senderType': 'SineGeneratorAgent', 'channel': 'default'}
[2020-07-08 20:12:39.137182] (MathAgent_1): Pack time: 0.001182
[2020-07-08 20:12:39.142027] (MultiMathAgent_1): Pack time: 0.00693
[2020-07-08 20:12:39.135086] (MonitorAgent_1): Tproc: 0.000153
[2020-07-08 20:12:39.138563] (MathAgent_1): Sending: [0.]
[2020-07-08 20:12:39.146332] (MultiMathAgent_1): Sending: {'minus': array([-0.5]),
\rightarrow 'plus': array([0.5])[2020-07-08 20:12:39.140792] (MonitorAgent_1): Received: {'from': 'MultiMathAgent_1',
\rightarrow'data': {'minus': array([-0.5]), 'plus': array([0.5])}, 'senderType':
˓→'MultiMathAgent', 'channel': 'default'}
[2020-07-08 20:12:39.140299] (MathAgent_1): Tproc: 0.00405
[2020-07-08 20:12:39.147118] (MultiMathAgent_1): Tproc: 0.012217
[2020-07-08 20:12:39.141319] (MonitorAgent_1): Tproc: 8.7e-05
[2020-07-08 20:12:39.143377] (MonitorAgent_1): Received: {'from': 'MathAgent_1', 'data
˓→': array([0.]), 'senderType': 'MathAgent', 'channel': 'default'}
                                                                         (continues on next page)
```

```
[2020-07-08 20:12:39.144143] (MonitorAgent_1): Tproc: 4.8e-05
[2020-07-08 20:12:40.127624] (MultiMathAgent_1): Received: {'from':
˓→'SineGeneratorAgent_1', 'data': array([0.47942554]), 'senderType':
˓→'SineGeneratorAgent', 'channel': 'default'}
[2020-07-08 20:12:40.129917] (MultiMathAgent_1): Pack time: 0.000519
[2020-07-08 20:12:40.128351] (MathAgent_1): Received: {'from': 'SineGeneratorAgent_1',
˓→ 'data': array([0.47942554]), 'senderType': 'SineGeneratorAgent', 'channel':
˓→'default'}
[2020-07-08 20:12:40.125310] (SineGeneratorAgent_1): Pack time: 0.000539
[2020-07-08 20:12:40.127820] (MonitorAgent_1): Received: {'from': 'SineGeneratorAgent_
˓→1', 'data': array([0.47942554]), 'senderType': 'SineGeneratorAgent', 'channel':
˓→'default'}
[2020-07-08 20:12:40.131738] (MultiMathAgent_1): Sending: {'minus': array([-0.
˓→02057446]), 'plus': array([0.97942554])}
[2020-07-08 20:12:40.129241] (MathAgent_1): Pack time: 0.000428
[2020-07-08 20:12:40.127622] (SineGeneratorAgent_1): Sending: [0.47942554]
[2020-07-08 20:12:40.132038] (MonitorAgent_1): Memory: {'SineGeneratorAgent_1':
˓→array([0. , 0.47942554]), 'MultiMathAgent_1': {'minus': array([-0.5]), 'plus
˓→': array([0.5])}, 'MathAgent_1': array([0.])}
[2020-07-08 20:12:40.132147] (MultiMathAgent_1): Tproc: 0.004128
[2020-07-08 20:12:40.130428] (MathAgent_1): Sending: [0.23971277]
[2020-07-08 20:12:40.132367] (MonitorAgent_1): Tproc: 0.004143
[2020-07-08 20:12:40.135466] (MonitorAgent_1): Received: {'from': 'MathAgent_1', 'data
˓→': array([0.23971277]), 'senderType': 'MathAgent', 'channel': 'default'}
[2020-07-08 20:12:40.130764] (MathAgent_1): Tproc: 0.002032
[2020-07-08 20:12:40.156668] (MonitorAgent_1): Memory: {'SineGeneratorAgent_1':
→array([0. , 0.47942554]), 'MultiMathAgent_1': {'minus': array([-0.5]), 'plus
\rightarrow': array([0.5])}, 'MathAgent_1': array([0. , 0.23971277])}
[2020-07-08 20:12:40.161541] (MonitorAgent_1): Tproc: 0.024927
[2020-07-08 20:12:40.164795] (MonitorAgent_1): Received: {'from': 'MultiMathAgent_1',
˓→'data': {'minus': array([-0.02057446]), 'plus': array([0.97942554])}, 'senderType':
˓→'MultiMathAgent', 'channel': 'default'}
[2020-07-08 20:12:40.171365] (MonitorAgent_1): Memory: {'SineGeneratorAgent_1':
→array([0. , 0.47942554]), 'MultiMathAgent_1': {'minus': array([-0.5
˓→0.02057446]), 'plus': array([0.5 , 0.97942554])}, 'MathAgent_1': array([0.
\leftrightarrow , 0.23971277])}
[2020-07-08 20:12:40.171872] (MonitorAgent_1): Tproc: 0.006705
* Running on http://127.0.0.1:8050/ (Press CTRL+C to quit)
127.0.0.1 - - [08/Jul/2020 22:12:40] "POST /_dash-update-component HTTP/1.1" 200 -
127.0.0.1 - - [08/Jul/2020 22:12:40] "POST / dash-update-component HTTP/1.1" 200 -
```
# <span id="page-20-0"></span>Tutorial 3 - An advanced pipeline with multichannel signals.

We can use different channels for the receiver to handle specifically each channel name. This can be useful for example in splitting train and test channels in machine learning Then, the user will need to implement specific handling of each channel in the receiving agent.

```
In this example, the MultiGeneratorAgent is used to send two different types of data - Sine and Cosine generator. This
is done via specifying send_output (channel="sine") and send_output(channel="cosine").
```
Then on the receiving end, the on\_received\_message() function checks for message['channel'] to handle it separately.

Note that by default, *MonitorAgent* is only subscribed to the "default" channel. Hence it will not respond to the "cosine" and "sine" channel.

```
[1]: # %load tutorial_3_multi_channel.py
    from agentMET4FOF.agents import AgentMET4FOF, AgentNetwork, MonitorAgent
    from agentMET4FOF.streams import SineGenerator, CosineGenerator
    class MultiGeneratorAgent(AgentMET4FOF):
        sine stream: SineGenerator
        _cos_stream: CosineGenerator
        def init_parameters(self):
            self._sine_stream = SineGenerator()
            self._cos_stream = CosineGenerator()
        def agent_loop(self):
            if self.current_state == "Running":
                sine_data = self._sine_stream.next_sample() # dictionary
                cosine_data = self._sine_stream.next_sample() # dictionary
                self.send_output(sine_data["x"], channel="sine")
                self.send_output(cosine_data["x"], channel="cosine")
```
(continues on next page)

```
class MultiOutputMathAgent(AgentMET4FOF):
   _minus_param: float
    _plus_param: float
    def init_parameters(self, minus_param=0.5, plus_param=0.5):
        self._minus_param = minus_param
        self._plus_param = plus_param
    def on_received_message(self, message):
        """
       Checks for message['channel'] and handles them separately
        Acceptable channels are "cosine" and "sine"
        "" "" ""
        if message["channel"] == "cosine":
           minus_data = self.minus(message["data"], self._minus_param)
            self.send_output({"cosine_minus": minus_data})
        elif message["channel"] == "sine":
            plus_data = self.plus(message["data"], self._plus_param)
            self.send_output({"sine_plus": plus_data})
    @staticmethod
    def minus(data, minus_val):
        return data - minus_val
   @staticmethod
   def plus(data, plus_val):
       return data + plus_val
def main():
    # start agent network server
   agentNetwork = AgentNetwork()
    # init agents
   gen_agent = agentNetwork.add_agent(agentType=MultiGeneratorAgent)
   multi_math_agent = agentNetwork.add_agent(agentType=MultiOutputMathAgent)
   monitor_agent = agentNetwork.add_agent(agentType=MonitorAgent)
    # connect agents : We can connect multiple agents to any particular agent
    # However the agent needs to implement handling multiple inputs
   agentNetwork.bind_agents(gen_agent, multi_math_agent)
   agentNetwork.bind_agents(gen_agent, monitor_agent)
   agentNetwork.bind_agents(multi_math_agent, monitor_agent)
    # set all agents states to "Running"
   agentNetwork.set_running_state()
    # allow for shutting down the network after execution
    return agentNetwork
if __name__ == "_main_":
   main()
Starting NameServer...
Broadcast server running on 0.0.0.0:9091
NS running on 127.0.0.1:3333 (127.0.0.1)
URI = PYRO:Pyro.NameServer@127.0.0.1:3333
INFO [2020-07-08 20:15:03.999193] (AgentController): INITIALIZED
```

```
INFO [2020-07-08 20:15:04.160762] (MultiGeneratorAgent_1): INITIALIZED
Dash is running on http://127.0.0.1:8050/
Warning: This is a development server. Do not use app.run_server
in production, use a production WSGI server like gunicorn instead.
 * Serving Flask app "agentMET4FOF.dashboard.Dashboard" (lazy loading)
* Environment: production
  WARNING: This is a development server. Do not use it in a production deployment.
  Use a production WSGI server instead.
* Debug mode: off
INFO [2020-07-08 20:15:04.238194] (MultiOutputMathAgent_1): INITIALIZED
INFO [2020-07-08 20:15:04.307723] (MonitorAgent_1): INITIALIZED
[2020-07-08 20:15:04.364692] (MultiGeneratorAgent_1): Connected output module:
˓→MultiOutputMathAgent_1
[2020-07-08 20:15:04.370956] (MultiGeneratorAgent_1): Connected output module:
˓→MonitorAgent_1
[2020-07-08 20:15:04.379114] (MultiOutputMathAgent_1): Connected output module:
˓→MonitorAgent_1
SET STATE: Running
[2020-07-08 20:15:05.171751] (MultiGeneratorAgent_1): Pack time: 0.000315
[2020-07-08 20:15:05.172512] (MultiGeneratorAgent_1): Sending: [0.]
[2020-07-08 20:15:05.173200] (MonitorAgent_1): Received: {'from':
˓→'MultiGeneratorAgent_1', 'data': array([0.]), 'senderType': 'MultiGeneratorAgent',
˓→'channel': 'sine'}
[2020-07-08 20:15:05.175533] (MultiOutputMathAgent_1): Received: {'from':
˓→'MultiGeneratorAgent_1', 'data': array([0.]), 'senderType': 'MultiGeneratorAgent',
˓→'channel': 'sine'}
[2020-07-08 20:15:05.172748] (MultiGeneratorAgent_1): Pack time: 0.000102
[2020-07-08 20:15:05.173377] (MonitorAgent_1): Tproc: 5e-06
[2020-07-08 20:15:05.175921] (MultiOutputMathAgent_1): Pack time: 0.00023
[2020-07-08 20:15:05.173245] (MultiGeneratorAgent_1): Sending: [0.47942554]
[2020-07-08 20:15:05.174524] (MonitorAgent_1): Received: {'from':
˓→'MultiGeneratorAgent_1', 'data': array([0.47942554]), 'senderType':
˓→'MultiGeneratorAgent', 'channel': 'cosine'}
[2020-07-08 20:15:05.176514] (MultiOutputMathAgent_1): Sending: {'sine_plus':
˓→array([0.5])}
[2020-07-08 20:15:05.176643] (MultiOutputMathAgent_1): Tproc: 0.000988
[2020-07-08 20:15:05.174650] (MonitorAgent_1): Tproc: 5e-06
[2020-07-08 20:15:05.177175] (MultiOutputMathAgent_1): Received: {'from':
˓→'MultiGeneratorAgent_1', 'data': array([0.47942554]), 'senderType':
˓→'MultiGeneratorAgent', 'channel': 'cosine'}
[2020-07-08 20:15:05.178346] (MonitorAgent_1): Received: {'from':
˓→'MultiOutputMathAgent_1', 'data': {'sine_plus': array([0.5])}, 'senderType':
˓→'MultiOutputMathAgent', 'channel': 'default'}
[2020-07-08 20:15:05.177369] (MultiOutputMathAgent_1): Pack time: 9.9e-05
[2020-07-08 20:15:05.178461] (MonitorAgent_1): Tproc: 1.9e-05
[2020-07-08 20:15:05.177650] (MultiOutputMathAgent_1): Sending: {'cosine_minus':
\rightarrowarray([-0.02057446])}
[2020-07-08 20:15:05.178849] (MonitorAgent_1): Received: {'from':
˓→'MultiOutputMathAgent_1', 'data': {'cosine_minus': array([-0.02057446])},
˓→'senderType': 'MultiOutputMathAgent', 'channel': 'default'}
[2020-07-08 20:15:05.177710] (MultiOutputMathAgent_1): Tproc: 0.00046
[2020-07-08 20:15:05.179303] (MonitorAgent_1): Memory: {'MultiOutputMathAgent_1': {
˓→'sine_plus': array([0.5]), 'cosine_minus': array([-0.02057446])}}
[2020-07-08 20:15:05.179361] (MonitorAgent_1): Tproc: 0.000437
```

```
* Running on http://127.0.0.1:8050/ (Press CTRL+C to quit)
127.0.0.1 - - [08/Jul/2020 22:15:05] "POST /_dash-update-component HTTP/1.1" 204 -
```
# <span id="page-24-0"></span>Tutorial 4 - A metrologically enabled pipeline.

In this tutorial we introduce the new metrologically enabled agents. We initialize an agent, which generates an infinite sine signal. The signal is generated from an external class Signal and delivers on each call one timestamp and one value each with associated uncertainties.

The *MetrologicalSineGeneratorAgent* is based on the new class *agentMET4FOF.metrological\_agents.MetrologicalAgent*. We only adapt the methods init\_parameters() and agent\_loop(). This we need to hand over an instance of the signal generating class and to generate the actual samples. The rest of the buffering and plotting logic is encapsulated inside of the new base classes.

```
[1]: # %load tutorial_4_metrological_agents.py
    from typing import Dict
    from agentMET4FOF.agents import AgentNetwork
    from agentMET4FOF.metrological_agents import MetrologicalAgent,
     ˓→MetrologicalMonitorAgent
    from agentMET4FOF.metrological_streams import MetrologicalSineGenerator
    class MetrologicalSineGeneratorAgent(MetrologicalAgent):
        """An agent streaming a sine signal
        Takes samples from the :py:mod:`SineGenerator` and pushes them sample by sample
        to connected agents via its output channel.
        """
        # The datatype of the stream will be SineGenerator.
        _sine_stream: MetrologicalSineGenerator
        def init_parameters(self, signal: MetrologicalSineGenerator =
     ˓→MetrologicalSineGenerator(), **kwargs):
            """Initialize the input data
            Initialize the input data stream as an instance of the
             :py:mod:`SineGenerator` class
                                                                              (continues on next page)
```

```
Parameters
        ----------
        signal : Signal
           the underlying signal for the generator
        """
        self._sine_stream = signal
        super().init_parameters()
        self.set_output_data(channel="default", metadata=self._sine_stream.metadata)
    def agent_loop(self):
        """Model the agent's behaviour
        On state *Running* the agent will extract sample by sample the input data
        streams content and push it via invoking
        :py:method:`AgentMET4FOF.send_output`.
        """
        if self.current_state == "Running":
            self.set_output_data(
                channel="default", data=[self._sine_stream._next_sample_generator()]
            \lambdasuper().agent_loop()
    @property
    def metadata(self) -> Dict:
        return self._sine_stream.metadata.metadata
def main():
    # start agent network server
    agent_network = AgentNetwork(dashboard_modules=True)
    # Initialize signal generating class outside of agent framework.
    signal = MetrologicalSineGenerator()
    # Initialize metrologically enabled agent taking name from signal source metadata.
    source_name = signal.metadata.metadata["device_id"]
    source_agent = agent_network.add_agent(
       name=source_name, agentType=MetrologicalSineGeneratorAgent
    \lambdasource_agent.init_parameters(signal)
    # Initialize metrologically enabled plotting agent.
    monitor_agent = agent_network.add_agent(
        "MonitorAgent", agentType=MetrologicalMonitorAgent
    )
    # Bind agents.
    source_agent.bind_output(monitor_agent)
    # Set all agents states to "Running".
   agent_network.set_running_state()
    # Allow for shutting down the network after execution.
    return agent_network
```
(continues on next page)

```
if __name__ == "__main_":
   main()
Starting NameServer...
Broadcast server running on 0.0.0.0:9091
NS running on 127.0.0.1:3333 (127.0.0.1)
URI = PYRO:Pyro.NameServer@127.0.0.1:3333
Dash is running on http://127.0.0.1:8050/
 * Serving Flask app "agentMET4FOF.dashboard.Dashboard" (lazy loading)
 * Environment: production
  WARNING: This is a development server. Do not use it in a production deployment.
  Use a production WSGI server instead.
 * Debug mode: off
 * Running on http://127.0.0.1:8050/ (Press CTRL+C to quit)
INFO [2020-11-04 10:42:00.505031] (SineGenerator): INITIALIZED
INFO [2020-11-04 10:42:00.575146] (MonitorAgent): INITIALIZED
[2020-11-04 10:42:00.591467] (SineGenerator): Connected output module: MonitorAgent
SET STATE: Running
[2020-11-04 10:42:01.511326] (SineGenerator): Pack time: 0.00013
[2020-11-04 10:42:01.511966] (SineGenerator): Sending: [array([[0.e+00, 1.e-09, 0.
˓→e+00, 5.e-01]]), <time_series_metadata.scheme.MetaData object at 0x7ffb103ad7c0>]
[2020-11-04 10:42:01.512496] (MonitorAgent): Received: {'from': 'SineGenerator', 'data
˓→': array([[0.e+00, 1.e-09, 0.e+00, 5.e-01]]), 'metadata': <time_series_metadata.
˓→scheme.MetaData object at 0x7ffb102e5bb0>, 'senderType':
˓→'MetrologicalSineGeneratorAgent', 'channel': 'default'}
[2020-11-04 10:42:01.512834] (MonitorAgent): Buffer: {'SineGenerator': {'data':
˓→array([[0.e+00, 1.e-09, 0.e+00, 5.e-01]]), 'metadata': [<time_series_metadata.
˓→scheme.MetaData object at 0x7ffb102e5bb0>]}}
[2020-11-04 10:42:01.512905] (MonitorAgent): Tproc: 0.000297
[2020-11-04 10:42:02.511172] (SineGenerator): Pack time: 0.000109
[2020-11-04 10:42:02.511473] (SineGenerator): Sending: [array([[2.00000000e-03, 1.
˓→00000000e-09, 6.27905195e-02, 5.00000000e-01]]), <time_series_metadata.scheme.
˓→MetaData object at 0x7ffb103ad7c0>]
[2020-11-04 10:42:02.511620] (MonitorAgent): Received: {'from': 'SineGenerator', 'data
\rightarrow': array([[2.00000000e-03, 1.00000000e-09, 6.27905195e-02, 5.00000000e-01]]),
˓→'metadata': <time_series_metadata.scheme.MetaData object at 0x7ffb102e5c70>,
˓→'senderType': 'MetrologicalSineGeneratorAgent', 'channel': 'default'}
[2020-11-04 10:42:02.511977] (MonitorAgent): Buffer: {'SineGenerator': {'data':
˓→array([[0.00000000e+00, 1.00000000e-09, 0.00000000e+00, 5.00000000e-01],
       [2.00000000e-03, 1.00000000e-09, 6.27905195e-02, 5.00000000e-01]]), 'metadata':
˓→ [<time_series_metadata.scheme.MetaData object at 0x7ffb102e5bb0>, <time_series_
˓→metadata.scheme.MetaData object at 0x7ffb102e5c70>]}}
[2020-11-04 10:42:02.512036] (MonitorAgent): Tproc: 0.000343
NS shut down.
[2020-11-04 10:42:03.511157] (SineGenerator): Pack time: 9e-05
[2020-11-04 10:42:03.511471] (SineGenerator): Sending: [array([[4.00000000e-03, 1.
˓→00000000e-09, 1.25333234e-01, 5.00000000e-01]]), <time_series_metadata.scheme.
˓→MetaData object at 0x7ffb103ad7c0>]
[2020-11-04 10:42:03.511616] (MonitorAgent): Received: {'from': 'SineGenerator', 'data
\rightarrow': array([[4.0000000e-03, 1.00000000e-09, 1.25333234e-01, 5.00000000e-01]]),
˓→'metadata': <time_series_metadata.scheme.MetaData object at 0x7ffb103a2f70>,
˓→'senderType': 'MetrologicalSineGeneratorAgent', 'channel': 'default'}
[2020-11-04 10:42:03.512320] (MonitorAgent): Buffer: {'SineGenerator': {'data':
__<br>→array([[0.00000000e+00, 1.00000000e-09, 0.00000000e+00, 5.00000000e-01], <sub>continues</sub> on next page)
```

```
[2.00000000e-03, 1.00000000e-09, 6.27905195e-02, 5.00000000e-01],
       [4.00000000e-03, 1.00000000e-09, 1.25333234e-01, 5.00000000e-01]]), 'metadata':
˓→ [<time_series_metadata.scheme.MetaData object at 0x7ffb102e5bb0>, <time_series_
˓→metadata.scheme.MetaData object at 0x7ffb102e5c70>, <time_series_metadata.scheme.
˓→MetaData object at 0x7ffb103a2f70>]}}
[2020-11-04 10:42:03.512397] (MonitorAgent): Tproc: 0.000685
[2020-11-04 10:42:04.511125] (SineGenerator): Pack time: 8.3e-05
[2020-11-04 10:42:04.511417] (SineGenerator): Sending: [array([[6.00000000e-03, 1.
˓→00000000e-09, 1.87381315e-01, 5.00000000e-01]]), <time_series_metadata.scheme.
˓→MetaData object at 0x7ffb103ad7c0>]
[2020-11-04 10:42:04.511549] (MonitorAgent): Received: {'from': 'SineGenerator', 'data
˓→': array([[6.00000000e-03, 1.00000000e-09, 1.87381315e-01, 5.00000000e-01]]),
˓→'metadata': <time_series_metadata.scheme.MetaData object at 0x7ffb103aa280>,
˓→'senderType': 'MetrologicalSineGeneratorAgent', 'channel': 'default'}
[2020-11-04 10:42:04.511960] (MonitorAgent): Buffer: {'SineGenerator': {'data':
˓→array([[0.00000000e+00, 1.00000000e-09, 0.00000000e+00, 5.00000000e-01],
       [2.00000000e-03, 1.00000000e-09, 6.27905195e-02, 5.00000000e-01],
       [4.00000000e-03, 1.00000000e-09, 1.25333234e-01, 5.00000000e-01],
       [6.00000000e-03, 1.00000000e-09, 1.87381315e-01, 5.00000000e-01]]), 'metadata':
˓→ [<time_series_metadata.scheme.MetaData object at 0x7ffb102e5bb0>, <time_series_
˓→metadata.scheme.MetaData object at 0x7ffb102e5c70>, <time_series_metadata.scheme.
˓→MetaData object at 0x7ffb103a2f70>, <time_series_metadata.scheme.MetaData object at
˓→0x7ffb103aa280>]}}
[2020-11-04 10:42:04.512019] (MonitorAgent): Tproc: 0.000402
[2020-11-04 10:42:05.511087] (SineGenerator): Pack time: 7.8e-05
[2020-11-04 10:42:05.511368] (SineGenerator): Sending: [array([[8.00000000e-03, 1.
˓→00000000e-09, 2.48689887e-01, 5.00000000e-01]]), <time_series_metadata.scheme.
˓→MetaData object at 0x7ffb103ad7c0>]
[2020-11-04 10:42:05.511485] (MonitorAgent): Received: {'from': 'SineGenerator', 'data
˓→': array([[8.00000000e-03, 1.00000000e-09, 2.48689887e-01, 5.00000000e-01]]),
˓→'metadata': <time_series_metadata.scheme.MetaData object at 0x7ffb103aa100>,
˓→'senderType': 'MetrologicalSineGeneratorAgent', 'channel': 'default'}
[2020-11-04 10:42:05.511929] (MonitorAgent): Buffer: {'SineGenerator': {'data':
˓→array([[0.00000000e+00, 1.00000000e-09, 0.00000000e+00, 5.00000000e-01],
       [2.00000000e-03, 1.00000000e-09, 6.27905195e-02, 5.00000000e-01],
       [4.00000000e-03, 1.00000000e-09, 1.25333234e-01, 5.00000000e-01],
       [6.00000000e-03, 1.00000000e-09, 1.87381315e-01, 5.00000000e-01],
       [8.00000000e-03, 1.00000000e-09, 2.48689887e-01, 5.00000000e-01]]), 'metadata':
˓→ [<time_series_metadata.scheme.MetaData object at 0x7ffb102e5bb0>, <time_series_
˓→metadata.scheme.MetaData object at 0x7ffb102e5c70>, <time_series_metadata.scheme.
→MetaData object at 0x7ffb103a2f70>, <time_series_metadata.scheme.MetaData object at
˓→0x7ffb103aa280>, <time_series_metadata.scheme.MetaData object at 0x7ffb103aa100>]}}
[2020-11-04 10:42:05.511993] (MonitorAgent): Tproc: 0.000448
[2020-11-04 10:42:06.511130] (SineGenerator): Pack time: 8.9e-05
[2020-11-04 10:42:06.511409] (SineGenerator): Sending: [array([[1.00000000e-02, 1.
˓→00000000e-09, 3.09016994e-01, 5.00000000e-01]]), <time_series_metadata.scheme.
˓→MetaData object at 0x7ffb103ad7c0>]
[2020-11-04 10:42:06.511544] (MonitorAgent): Received: {'from': 'SineGenerator', 'data
˓→': array([[1.00000000e-02, 1.00000000e-09, 3.09016994e-01, 5.00000000e-01]]),
˓→'metadata': <time_series_metadata.scheme.MetaData object at 0x7ffb103aa1c0>,
˓→'senderType': 'MetrologicalSineGeneratorAgent', 'channel': 'default'}
[2020-11-04 10:42:06.512081] (MonitorAgent): Buffer: {'SineGenerator': {'data':
˓→array([[0.00000000e+00, 1.00000000e-09, 0.00000000e+00, 5.00000000e-01],
       [2.00000000e-03, 1.00000000e-09, 6.27905195e-02, 5.00000000e-01],
       [4.00000000e-03, 1.00000000e-09, 1.25333234e-01, 5.00000000e-01],
       [6.00000000e-03, 1.00000000e-09, 1.87381315e-01, 5.00000000e-01],
       [8.00000000e-03, 1.00000000e-09, 2.48689887e-01, 5.00000000e-01],
```
(continues on next page)

```
[1.00000000e-02, 1.00000000e-09, 3.09016994e-01, 5.00000000e-01]]), 'metadata':
˓→ [<time_series_metadata.scheme.MetaData object at 0x7ffb102e5bb0>, <time_series_
˓→metadata.scheme.MetaData object at 0x7ffb102e5c70>, <time_series_metadata.scheme.
˓→MetaData object at 0x7ffb103a2f70>, <time_series_metadata.scheme.MetaData object at
˓→0x7ffb103aa280>, <time_series_metadata.scheme.MetaData object at 0x7ffb103aa100>,
˓→<time_series_metadata.scheme.MetaData object at 0x7ffb103aa1c0>]}}
[2020-11-04 10:42:06.512156] (MonitorAgent): Tproc: 0.00054
[2020-11-04 10:42:07.511168] (SineGenerator): Pack time: 0.000108
[2020-11-04 10:42:07.511469] (SineGenerator): Sending: [array([[1.20000000e-02, 1.
˓→00000000e-09, 3.68124553e-01, 5.00000000e-01]]), <time_series_metadata.scheme.
˓→MetaData object at 0x7ffb103ad7c0>]
[2020-11-04 10:42:07.511617] (MonitorAgent): Received: {'from': 'SineGenerator', 'data
\rightarrow': array([[1.20000000e-02, 1.00000000e-09, 3.68124553e-01, 5.00000000e-01]]),
˓→'metadata': <time_series_metadata.scheme.MetaData object at 0x7ffb103aa2e0>,
˓→'senderType': 'MetrologicalSineGeneratorAgent', 'channel': 'default'}
[2020-11-04 10:42:07.512125] (MonitorAgent): Buffer: {'SineGenerator': {'data':
˓→array([[0.00000000e+00, 1.00000000e-09, 0.00000000e+00, 5.00000000e-01],
       [2.00000000e-03, 1.00000000e-09, 6.27905195e-02, 5.00000000e-01],
       [4.00000000e-03, 1.00000000e-09, 1.25333234e-01, 5.00000000e-01],
       [6.00000000e-03, 1.00000000e-09, 1.87381315e-01, 5.00000000e-01],
       [8.00000000e-03, 1.00000000e-09, 2.48689887e-01, 5.00000000e-01],
       [1.00000000e-02, 1.00000000e-09, 3.09016994e-01, 5.00000000e-01],
       [1.20000000e-02, 1.00000000e-09, 3.68124553e-01, 5.00000000e-01]]), 'metadata':
˓→ [<time_series_metadata.scheme.MetaData object at 0x7ffb102e5bb0>, <time_series_
˓→metadata.scheme.MetaData object at 0x7ffb102e5c70>, <time_series_metadata.scheme.
˓→MetaData object at 0x7ffb103a2f70>, <time_series_metadata.scheme.MetaData object at
˓→0x7ffb103aa280>, <time_series_metadata.scheme.MetaData object at 0x7ffb103aa100>,
\rightarrow<time series metadata.scheme.MetaData object at 0x7ffb103aa1c0>, <time series
˓→metadata.scheme.MetaData object at 0x7ffb103aa2e0>]}}
[2020-11-04 10:42:07.512192] (MonitorAgent): Tproc: 0.000501
[2020-11-04 10:42:08.511228] (SineGenerator): Pack time: 9.1e-05
[2020-11-04 10:42:08.511513] (SineGenerator): Sending: [array([[1.40000000e-02, 1.
˓→00000000e-09, 4.25779292e-01, 5.00000000e-01]]), <time_series_metadata.scheme.
˓→MetaData object at 0x7ffb103ad7c0>]
[2020-11-04 10:42:08.511654] (MonitorAgent): Received: {'from': 'SineGenerator', 'data
˓→': array([[1.40000000e-02, 1.00000000e-09, 4.25779292e-01, 5.00000000e-01]]),
˓→'metadata': <time_series_metadata.scheme.MetaData object at 0x7ffb103aa160>,
˓→'senderType': 'MetrologicalSineGeneratorAgent', 'channel': 'default'}
[2020-11-04 10:42:08.512084] (MonitorAgent): Buffer: {'SineGenerator': {'data':
˓→array([[0.00000000e+00, 1.00000000e-09, 0.00000000e+00, 5.00000000e-01],
       [2.00000000e-03, 1.00000000e-09, 6.27905195e-02, 5.00000000e-01],
       [4.00000000e-03, 1.00000000e-09, 1.25333234e-01, 5.00000000e-01],
       [6.00000000e-03, 1.00000000e-09, 1.87381315e-01, 5.00000000e-01],[8.00000000e-03, 1.00000000e-09, 2.48689887e-01, 5.00000000e-01],
       [1.00000000e-02, 1.00000000e-09, 3.09016994e-01, 5.00000000e-01],
       [1.20000000e-02, 1.00000000e-09, 3.68124553e-01, 5.00000000e-01],
       [1.40000000e-02, 1.00000000e-09, 4.25779292e-01, 5.00000000e-01]]), 'metadata':
˓→ [<time_series_metadata.scheme.MetaData object at 0x7ffb102e5bb0>, <time_series_
˓→metadata.scheme.MetaData object at 0x7ffb102e5c70>, <time_series_metadata.scheme.
˓→MetaData object at 0x7ffb103a2f70>, <time_series_metadata.scheme.MetaData object at
˓→0x7ffb103aa280>, <time_series_metadata.scheme.MetaData object at 0x7ffb103aa100>,
˓→<time_series_metadata.scheme.MetaData object at 0x7ffb103aa1c0>, <time_series_
˓→metadata.scheme.MetaData object at 0x7ffb103aa2e0>, <time_series_metadata.scheme.
˓→MetaData object at 0x7ffb103aa160>]}}
[2020-11-04 10:42:08.512126] (MonitorAgent): Tproc: 0.000407
[2020-11-04 10:42:09.511189] (SineGenerator): Pack time: 0.000118
[2020-11-04 10:42:09.511468] (SineGenerator): Sending: [array([[1.60000000e-02, 1.
→00000000e-09, 4.81753674e-01, 5.00000000e-01]]), <time_series_metadata.@enteme.com extpage)
˓→MetaData object at 0x7ffb103ad7c0>]
```

```
[2020-11-04 10:42:09.512233] (MonitorAgent): Received: {'from': 'SineGenerator', 'data
˓→': array([[1.60000000e-02, 1.00000000e-09, 4.81753674e-01, 5.00000000e-01]]),
˓→'metadata': <time_series_metadata.scheme.MetaData object at 0x7ffb103aa220>,
˓→'senderType': 'MetrologicalSineGeneratorAgent', 'channel': 'default'}
[2020-11-04 10:42:09.512985] (MonitorAgent): Buffer: {'SineGenerator': {'data':
˓→array([[0.00000000e+00, 1.00000000e-09, 0.00000000e+00, 5.00000000e-01],
       [2.00000000e-03, 1.00000000e-09, 6.27905195e-02, 5.00000000e-01],
       [4.00000000e-03, 1.00000000e-09, 1.25333234e-01, 5.00000000e-01],
       [6.00000000e-03, 1.00000000e-09, 1.87381315e-01, 5.00000000e-01],
       [8.00000000e-03, 1.00000000e-09, 2.48689887e-01, 5.00000000e-01],
       [1.00000000e-02, 1.00000000e-09, 3.09016994e-01, 5.00000000e-01],
       [1.20000000e-02, 1.00000000e-09, 3.68124553e-01, 5.00000000e-01],
       [1.40000000e-02, 1.00000000e-09, 4.25779292e-01, 5.00000000e-01],
       [1.60000000e-02, 1.00000000e-09, 4.81753674e-01, 5.00000000e-01]]), 'metadata':
˓→ [<time_series_metadata.scheme.MetaData object at 0x7ffb102e5bb0>, <time_series_
˓→metadata.scheme.MetaData object at 0x7ffb102e5c70>, <time_series_metadata.scheme.
˓→MetaData object at 0x7ffb103a2f70>, <time_series_metadata.scheme.MetaData object at
˓→0x7ffb103aa280>, <time_series_metadata.scheme.MetaData object at 0x7ffb103aa100>,
˓→<time_series_metadata.scheme.MetaData object at 0x7ffb103aa1c0>, <time_series_
˓→metadata.scheme.MetaData object at 0x7ffb103aa2e0>, <time_series_metadata.scheme.
˓→MetaData object at 0x7ffb103aa160>, <time_series_metadata.scheme.MetaData object at
˓→0x7ffb103aa220>]}}
[2020-11-04 10:42:09.513068] (MonitorAgent): Tproc: 0.000756
[2020-11-04 10:42:10.512902] (SineGenerator): Pack time: 0.000468
[2020-11-04 10:42:10.515271] (SineGenerator): Sending: [array([[1.80000000e-02, 1.
˓→00000000e-09, 5.35826795e-01, 5.00000000e-01]]), <time_series_metadata.scheme.
˓→MetaData object at 0x7ffb103ad7c0>]
[2020-11-04 10:42:10.515680] (MonitorAgent): Received: {'from': 'SineGenerator', 'data
\rightarrow': array([[1.80000000e-02, 1.00000000e-09, 5.35826795e-01, 5.00000000e-01]]),
˓→'metadata': <time_series_metadata.scheme.MetaData object at 0x7ffb103aa340>,
˓→'senderType': 'MetrologicalSineGeneratorAgent', 'channel': 'default'}
[2020-11-04 10:42:10.521508] (MonitorAgent): Buffer: {'SineGenerator': {'data':
˓→array([[0.00000000e+00, 1.00000000e-09, 0.00000000e+00, 5.00000000e-01],
       [2.00000000e-03, 1.00000000e-09, 6.27905195e-02, 5.00000000e-01],
       [4.00000000e-03, 1.00000000e-09, 1.25333234e-01, 5.00000000e-01],
       [6.00000000e-03, 1.00000000e-09, 1.87381315e-01, 5.00000000e-01],
       [8.00000000e-03, 1.00000000e-09, 2.48689887e-01, 5.00000000e-01],
       [1.00000000e-02, 1.00000000e-09, 3.09016994e-01, 5.00000000e-01],
       [1.20000000e-02, 1.00000000e-09, 3.68124553e-01, 5.00000000e-01],
       [1.40000000e-02, 1.00000000e-09, 4.25779292e-01, 5.00000000e-01][1.60000000e-02, 1.00000000e-09, 4.81753674e-01, 5.00000000e-01],[1.80000000e-02, 1.00000000e-09, 5.35826795e-01, 5.00000000e-01]]), 'metadata':
˓→ [<time_series_metadata.scheme.MetaData object at 0x7ffb102e5bb0>, <time_series_
˓→metadata.scheme.MetaData object at 0x7ffb102e5c70>, <time_series_metadata.scheme.
˓→MetaData object at 0x7ffb103a2f70>, <time_series_metadata.scheme.MetaData object at
˓→0x7ffb103aa280>, <time_series_metadata.scheme.MetaData object at 0x7ffb103aa100>,
˓→<time_series_metadata.scheme.MetaData object at 0x7ffb103aa1c0>, <time_series_
˓→metadata.scheme.MetaData object at 0x7ffb103aa2e0>, <time_series_metadata.scheme.
˓→MetaData object at 0x7ffb103aa160>, <time_series_metadata.scheme.MetaData object at
˓→0x7ffb103aa220>, <time_series_metadata.scheme.MetaData object at 0x7ffb103aa340>]}}
[2020-11-04 10:42:10.521947] (MonitorAgent): Tproc: 0.005778
[2020-11-04 10:42:11.513449] (SineGenerator): Pack time: 0.000725
[2020-11-04 10:42:11.516501] (SineGenerator): Sending: [array([[2.00000000e-02, 1.
→00000000e-09, 5.87785252e-01, 5.00000000e-01]]), <time series metadata.scheme.
˓→MetaData object at 0x7ffb103ad7c0>]
[2020-11-04 10:42:11.517356] (MonitorAgent): Received: {'from': 'SineGenerator', 'data
˓→': array([[2.00000000e-02, 1.00000000e-09, 5.87785252e-01, 5.00000000e-01]]),
→'metadata': <time_series_metadata.scheme.MetaData object at 0x7ffb103ad@000jwyes on next page)
˓→'senderType': 'MetrologicalSineGeneratorAgent', 'channel': 'default'}
```
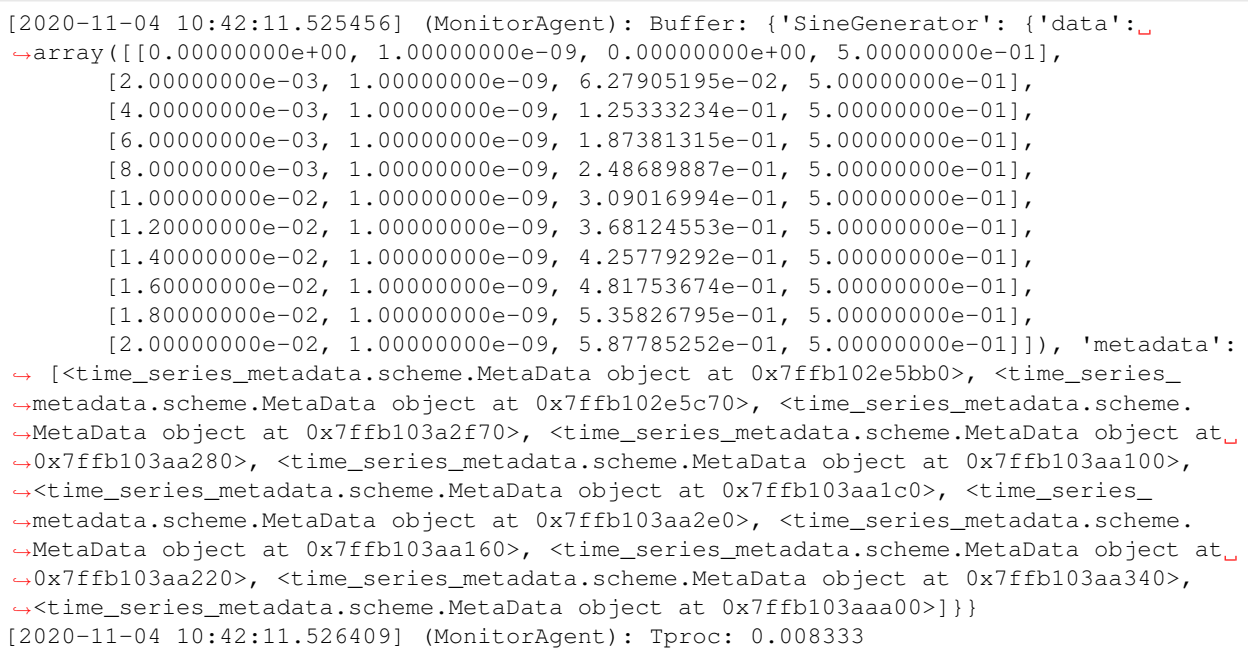

# agentMET4FOF agents

#### <span id="page-32-1"></span><span id="page-32-0"></span>**class** agentMET4FOF.agents.**AgentBuffer**(*buffer\_size=1000*)

Buffer class which is instantiated in every agent to store data incrementally. This buffer is necessary to handle multiple inputs coming from agents. The buffer can be a dict of iterables, or a dict of dict of iterables for nested named data. The keys are the names of agents.

We can access the buffer like a dict with exposed functions such as .values(), .keys() and .items(), The actual dict object is stored in the variable *self.buffer*

# **buffer\_filled**(*agent\_from=None*)

Checks whether buffer is filled, by comparing against the *buffer\_size*.

**Parameters**  $a$ **gent\_from**  $(str)$  – Name of input agent in the buffer dict to be looked up for. If *agent from* is not provided, we check for all iterables in the buffer. For nested dict, this returns true for any iterable which is beyond the *buffer\_size*.

## **check\_supported\_datatype**(*value*)

Checks whether *value* is one of the supported data types.

Parameters **value** (*iterable*) – Value to be checked.

#### Returns result

## Return type boolean

**clear**(*agent\_from=None*)

Clears the data in the buffer. if *agent\_from* is not given, the entire buffer is removed.

agent\_from [str] Name of agent

# **items**()

Interface to access the internal dict's items()

#### **keys**()

Interface to access the internal dict's keys()

#### **popleft**(*n=1*)

Pops the first n entries in the buffer.

#### <span id="page-33-1"></span>**store**(*agent\_from*, *data=None*, *concat\_axis=0*)

Stores data into *self.buffer* with the received message

Checks if sender agent has sent any message before If it did, then append, otherwise create new entry for it

# Parameters

- **agent\_from**  $(dict \mid str) if$  type is dict, we expect it to be the agentMET4FOF dict message to be compliant with older code otherwise, we expect it to be name of agent sender and *data* will need to be passed as parameter
- **data** optional if agent\_from is a dict. Otherwise this parameter is compulsory. Any supported data which can be stored in dict as buffering.
- **concat\_axis** (int) optional axis to concatenate on with the buffering for numpy arrays. Default is 0.

#### **update**(*agent\_from: str*, *data*)

Overrides data in the buffer dict keyed by *agent\_from* with value *data*

If *data* is a single value, this converts it into a list first before storing in the buffer dict.

#### **values**()

Interface to access the internal dict's values()

<span id="page-33-0"></span>**class** agentMET4FOF.agents.**AgentMET4FOF**(*name="*, *host=None*, *serializer=None*, *transport=None*, *attributes=None*, *backend='osbrain'*, *mesa\_model=None*)

Base class for all agents with specific functions to be overridden/supplied by user.

Behavioral functions for users to provide are init\_parameters, agent\_loop and on\_received\_message. Communicative functions are bind\_output, unbind\_output and send\_output.

#### **agent\_loop**()

User defined method for the agent to execute for *loop\_wait* seconds specified either in *self.loop\_wait* or explicitly via'init\_agent\_loop(loop\_wait)'

To start a new loop, call *init\_agent\_loop(loop\_wait)* on the agent Example of usage is to check the *current state* of the agent and send data periodically

# **bind\_output**(*output\_agent*)

Forms Output connection with another agent. Any call on send\_output will reach this newly binded agent

Adds the agent to its list of Outputs.

**Parameters output\_agent** ([AgentMET4FOF](#page-33-0) or list) – Agent(s) to be binded to this agent's output channel

#### **buffer\_clear**(*agent\_name=None*)

Empties buffer which is a dict indexed by the *agent\_name*.

**Parameters agent name**  $(s \text{tr})$  – Key of the memory dict, which can be the name of input agent, or self.name. If one is not supplied, we assume to clear the entire memory.

# **buffer\_filled**(*agent\_name=None*)

Checks whether the internal buffer has been filled to the maximum allowed specified by self.buffer\_size

**Parameters agent\_name** (str) – Index of the buffer which is the name of input agent.

#### Returns status of buffer filled

Return type boolean

<span id="page-34-0"></span>**buffer\_store**(*agent\_from: str*, *data=None*, *concat\_axis=0*)

Updates data stored in *self.buffer* with the received message

Checks if sender agent has sent any message before If it did,then append, otherwise create new entry for it

#### Parameters

- **agent**  $from (str)$  Name of agent sender
- **data** Any supported data which can be stored in dict as buffer. See AgentBuffer for more information.

#### **get\_attr**(*attr*)

Return the specified attribute of the agent.

Parameters **name** – Name of the attribute to be retrieved.

#### **handle\_process\_data**(*message*)

Internal method to handle incoming message before calling user-defined on\_received\_message method.

If current\_state is either Stop or Reset, it will terminate early before entering on\_received\_message

## **init\_agent**(*buffer\_size=1000*, *log\_mode=True*)

Internal initialization to setup the agent: mainly on setting the dictionary of Inputs, Outputs, PubAddr.

Calls user-defined *init\_parameters()* upon finishing.

#### **Inputs**

Dictionary of Agents connected to its input channels. Messages will arrive from agents in this dictionary. Automatically updated when *bind\_output()* function is called

Type dict

#### **Outputs**

Dictionary of Agents connected to its output channels. Messages will be sent to agents in this dictionary. Automatically updated when *bind\_output()* function is called

Type dict

## **PubAddr\_alias**

Name of Publish address socket Type str

#### **PubAddr**

Publish address socket handle Type str

#### **AgentType**

Name of class Type str

#### **current\_state**

Current state of agent. Can be used to define different states of operation such as "Running", "Idle, "Stop", etc.. Users will need to define their own flow of handling each type of *self.current\_state* in the *agent\_loop*

Type str

#### **loop\_wait**

The interval to wait between loop. Call *init agent loop* to restart the timer or set the value of loop\_wait in *init\_parameters* when necessary.

Type int

## **buffer\_size**

The total number of elements to be stored in the agent *buffer* When total elements exceeds this number, the latest elements will be replaced with the incoming data elements

Type int

<span id="page-35-0"></span>**init\_agent\_loop**(*loop\_wait: Optional[int] = None*)

Initiates the agent loop, which iterates every *loop\_wait* seconds

Stops every timers and initiate a new loop.

**Parameters loop wait** (int, optional) – The wait between each iteration of the loop

#### **init\_parameters**()

User provided function to initialize parameters of choice.

#### **log\_info**(*message*)

Prints logs to be saved into logfile with Logger Agent

**Parameters message** (str) – Message to be logged to the internal Logger Agent

#### **on\_received\_message**(*message*)

User-defined method and is triggered to handle the message passed by Input.

Parameters message (Dictionary) - The message received is in form {'from':agent\_name, 'data': data, 'senderType': agent\_class, 'channel':channel\_name} agent\_name is the name of the Input agent which sent the message data is the actual content of the message

### **pack\_data**(*data*, *channel='default'*)

Internal method to pack the data content into a dictionary before sending out.

Special case : if the *data* is already a *message*, then the *from* and *senderType* will be altered to this agent, without altering the *data* and *channel* within the message this is used for more succinct data processing and passing.

## Parameters

- **data** (*argument*) Data content to be packed before sending out to agents.
- **channel**  $(str)$  Key of dictionary which stores data

## Returns Packed message data

Return type dict of the form {'from':agent\_name, 'data': data, 'senderType': agent\_class, 'channel':channel\_name}.

### **reset**()

This method will be called on all agents when the global *reset\_agents* is called by the AgentNetwork and when the Reset button is clicked on the dashboard.

Method to reset the agent's states and parameters. User can override this method to reset the specific parameters.

#### **send\_output**(*data*, *channel='default'*)

Sends message data to all connected agents in self.Outputs.

Output connection can first be formed by calling bind\_output. By default calls pack\_data(data) before sending out. Can specify specific channel as opposed to 'default' channel.

## Parameters

- **data** (*argument*) Data content to be sent out
- **channel**  $(str)$  Key of *message* dictionary which stores data

## Returns message

Return type dict of the form {'from':agent\_name, 'data': data, 'senderType': agent\_class, 'channel':channel\_name}.

<span id="page-36-0"></span>**send\_plot**(*fig: Union[matplotlib.figure.Figure, Dict[str, matplotlib.figure.Figure]], mode: str = 'image'*)

Sends plot to agents connected to this agent's Output channel.

This method is different from send\_output which will be sent to through the 'plot' channel to be handled.

Tradeoffs between "image" and "plotly" modes are that "image" are more stable and "plotly" are interactive. Note not all (complicated) matplotlib figures can be converted into a plotly figure.

### Parameters

- **fig** (matplotlib.figure.Figure or dict of matplotlib.figure. Figure) – Alternatively, multiple figures can be nested in a dict (with any preferred keys) e.g {"Temperature":matplotlib.Figure, "Acceleration":matplotlib.Figure}
- **mode**  $(s \text{tr})$  "image" converts into image via encoding at base 64 string. "plotly" converts into plotly figure using *mpl\_to\_plotly* Default: "image"

#### Returns graph

Return type str or plotly figure or dict of one of those converted figure(s)

# **set\_attr**(*\*\*kwargs*)

Set object attributes.

**Parameters kwargs** ( $\lceil$ *name, value* $\rceil$ ) – Keyword arguments will be used to set the object attributes.

## **shutdown**()

Cleanly stop and shut down the agent assuming the agent is running.

Will let the main thread do the tear down.

### **step**()

Used for MESA backend only. Behaviour on every update step.

#### **stop\_agent\_loop**()

Stops agent\_loop from running. Note that the agent will still be responding to messages

#### **unbind\_output**(*output\_agent*)

Remove existing output connection with another agent. This reverses the bind\_output method

Parameters **output\_agent** ([AgentMET4FOF](#page-33-0)) – Agent binded to this agent's output channel

**class** agentMET4FOF.agents.**AgentNetwork**(*ip\_addr='127.0.0.1'*, *port=3333*, *connect=False*, *log\_filename='log\_file.csv'*, *dashboard\_modules=True*, *dashboard\_extensions=[]*, *dashboard\_update\_interval=3*, *dashboard\_max\_monitors=10*, *dashboard\_port=8050*, *backend='osbrain'*, *mesa\_update\_interval=0.1*)

Object for starting a new Agent Network or connect to an existing Agent Network specified by ip & port

Provides function to add agents, (un)bind agents, query agent network state, set global agent states Interfaces with an internal AgentController which is hidden from user

**add\_agent**(*name=' '*, *agentType=<class 'agentMET4FOF.agents.AgentMET4FOF'>*, *log\_mode=True*, *buffer\_size=1000*, *ip\_addr=None*, *loop\_wait=None*, *\*\*kwargs*) Instantiates a new agent in the network.

# Parameters

- **str** (name) with the same name. Defaults to the agent's class name.
- **AgentMET4FOF** (agentType) network. Defaults to [AgentMET4FOF](#page-33-0)

• **bool** (log\_mode) – Logger Agent. Defaults to *True*.

#### <span id="page-37-0"></span>Returns AgentMET4FOF

Return type Newly instantiated agent

**add\_coalition**(*name='Coalition\_1'*, *agents=[]*) Instantiates a coalition of agents.

**agents**(*filter\_agent=None*)

Returns all agent names connected to Agent Network.

Returns list

#### Return type names of all agents

## **bind\_agents**(*source*, *target*)

Binds two agents communication channel in a unidirectional manner from *source* Agent to *target* Agent

Any subsequent calls of *source.send\_output()* will reach *target* Agent's message queue.

#### Parameters

- **source** ([AgentMET4FOF](#page-33-0)) Source agent whose Output channel will be binded to *target*
- **target** ([AgentMET4FOF](#page-33-0)) Target agent whose Input channel will be binded to *source*

**connect**(*ip\_addr='127.0.0.1'*, *port=3333*, *verbose=True*)

Only for osbrain backend. Connects to an existing AgentNetwork.

#### Parameters

- **ip\_addr**  $(str)$  IP Address of server to connect to
- **port**  $(int)$  Port of server to connect to

#### **get\_agent**(*agent\_name*)

Returns a particular agent connected to Agent Network.

**Parameters agent\_name** (str) – Name of agent to search for in the network

#### **get\_mode**()

Returns state – State of Agent Network

#### Return type str

## **set\_agents\_state**(*filter\_agent=None*, *state='Idle'*)

Blanket operation on all agents to set their *current\_state* attribute to given state

Can be used to define different states of operation such as "Running", "Idle, "Stop", etc.. Users will need to define their own flow of handling each type of *self.current\_state* in the *agent\_loop*

**Parameters** 

- **filter\_agent**  $(str) (Optional) Filter name of agents to set the states$
- **state**  $(str)$  State of agents to set

#### **set\_running\_state**(*filter\_agent=None*)

Blanket operation on all agents to set their *current\_state* attribute to "Running"

Users will need to define their own flow of handling each type of *self.current\_state* in the *agent\_loop*

**Parameters filter\_agent** (str) – (Optional) Filter name of agents to set the states

#### <span id="page-38-0"></span>set stop state (*filter agent=None*)

Blanket operation on all agents to set their *current\_state* attribute to "Stop"

Users will need to define their own flow of handling each type of *self.current\_state* in the *agent\_loop*

**Parameters filter\_agent**  $(s \tau)$  – (Optional) Filter name of agents to set the states

### **shutdown**()

Shuts down the entire agent network and all agents

## **start\_server\_mesa**()

Handles the initialisation for backend == "mesa". Involves spawning two nested objects : MesaModel and AgentController

# **start\_server\_osbrain**(*ip\_addr='127.0.0.1'*, *port=3333*)

Only for osbrain backend. Starts a new AgentNetwork.

## Parameters

- **ip\_addr**  $(str) IP$  Address of server to start
- **port** (int) Port of server to start

#### **unbind\_agents**(*source*, *target*)

Unbinds two agents communication channel in a unidirectional manner from *source* Agent to *target* Agent

This is the reverse of *bind\_agents()*

## Parameters

- **source** ([AgentMET4FOF](#page-33-0)) Source agent whose Output channel will be unbinded from *target*
- **target** ([AgentMET4FOF](#page-33-0)) Target agent whose Input channel will be unbinded from *source*

```
class agentMET4FOF.agents.DataStreamAgent(name=", host=None, serializer=None,
                                             transport=None, attributes=None, back-
```
*end='osbrain'*, *mesa\_model=None*) Able to simulate generation of datastream by loading a given DataStreamMET4FOF object.

Can be used in incremental training or batch training mode. To simulate batch training mode, set *pretrain\_size=- 1* , otherwise, set pretrain\_size and batch\_size for the respective See *DataStreamMET4FOF* on loading your own data set as a data stream.

# **agent\_loop**()

User defined method for the agent to execute for *loop\_wait* seconds specified either in *self.loop\_wait* or explicitly via'init\_agent\_loop(loop\_wait)'

To start a new loop, call *init\_agent\_loop(loop\_wait)* on the agent Example of usage is to check the *current\_state* of the agent and send data periodically

**init\_parameters**(*stream=<agentMET4FOF.streams.DataStreamMET4FOF object>*, *pretrain\_size=None*, *batch\_size=1*, *loop\_wait=1*, *randomize=False*)

## Parameters

- **stream** ([DataStreamMET4FOF](#page-42-1)) A DataStreamMET4FOF object which provides the sample data
- **pretrain\_size** (int) The number of sample data to send through in the first loop cycle, and subsequently, the batch\_size will be used
- **batch\_size** (int) The number of sample data to send in every loop cycle
- **loop** wait (int) The duration to wait (seconds) at the end of each loop cycle before going into the next cycle
- **randomize** (*bool*) Determines if the dataset should be shuffled before streaming

#### <span id="page-39-0"></span>**reset**()

This method will be called on all agents when the global *reset\_agents* is called by the AgentNetwork and when the Reset button is clicked on the dashboard.

Method to reset the agent's states and parameters. User can override this method to reset the specific parameters.

**class** agentMET4FOF.agents.**MesaModel** A MESA Model

# **step**()

Advance the model by one step.

**class** agentMET4FOF.agents.**MonitorAgent**(*name="*, *host=None*, *serializer=None*, *transport=None*, *attributes=None*, *backend='osbrain'*,

*mesa\_model=None*)

Unique Agent for storing plots and data from messages received from input agents.

The dashboard searches for Monitor Agents' *memory* and *plots* to draw the graphs "plot" channel is used to receive base64 images from agents to plot on dashboard

### **memory**

Dictionary of format *{agent1\_name : agent1\_data, agent2\_name : agent2\_data}*

Type dict

# **plots**

Dictionary of format *{agent1\_name : agent1\_plot, agent2\_name : agent2\_plot}*

Type dict

# **plot\_filter**

List of keys to filter the 'data' upon receiving message to be saved into memory Used to specifically select only a few keys to be plotted

Type list of str

**init\_parameters**(*plot\_filter=[]*, *custom\_plot\_function=-1*, *\*args*, *\*\*kwargs*) User provided function to initialize parameters of choice.

# **on\_received\_message**(*message*)

Handles incoming data from 'default' and 'plot' channels.

Stores 'default' data into *self.memory* and 'plot' data into *self.plots*

**Parameters message** (dict) – Acceptable channel values are 'default' or 'plot'

#### **reset**()

This method will be called on all agents when the global *reset\_agents* is called by the AgentNetwork and when the Reset button is clicked on the dashboard.

Method to reset the agent's states and parameters. User can override this method to reset the specific parameters.

# **update\_plot\_memory**(*message*)

Updates plot figures stored in *self.plots* with the received message

Parameters **message** (dict) – Standard message format specified by AgentMET4FOF class Message['data'] needs to be base64 image string and can be nested in dictionary for multiple plots Only the latest plot will be shown kept and does not keep a history of the plots.

# <span id="page-40-1"></span><span id="page-40-0"></span>agentMET4FOF metrologically enabled agents

```
class agentMET4FOF.metrological_agents.MetrologicalAgent(name=", host=None,
                                                                   serializer=None,
                                                                   transport=None,
                                                                   attributes=None,
                                                                   backend='osbrain',
                                                                   mesa_model=None)
```
## **agent\_loop**()

User defined method for the agent to execute for *loop\_wait* seconds specified either in *self.loop\_wait* or explicitly via'init\_agent\_loop(loop\_wait)'

To start a new loop, call *init\_agent\_loop(loop\_wait)* on the agent Example of usage is to check the *current\_state* of the agent and send data periodically

```
init_parameters(input_data_maxlen=25, output_data_maxlen=25)
     User provided function to initialize parameters of choice.
```
#### **on\_received\_message**(*message*)

User-defined method and is triggered to handle the message passed by Input.

Parameters **message** (Dictionary) – The message received is in form {'from':agent\_name, 'data': data, 'senderType': agent\_class, 'channel':channel\_name} agent\_name is the name of the Input agent which sent the message data is the actual content of the message

## **pack\_data**(*data*, *channel='default'*)

Internal method to pack the data content into a dictionary before sending out.

Special case : if the *data* is already a *message*, then the *from* and *senderType* will be altered to this agent, without altering the *data* and *channel* within the message this is used for more succinct data processing and passing.

## Parameters

- **data** (*argument*) Data content to be packed before sending out to agents.
- **channel**  $(str)$  Key of dictionary which stores data

# <span id="page-41-0"></span>Returns Packed message data

Return type dict of the form {'from':agent\_name, 'data': data, 'senderType': agent\_class, 'channel':channel\_name}.

**class** agentMET4FOF.metrological\_agents.**MetrologicalMonitorAgent**(*name="*,

*host=None*, *serializer=None*, *transport=None*, *attributes=None*, *backend='osbrain'*, *mesa\_model=None*)

# **init\_parameters**(*\*args*, *\*\*kwargs*)

User provided function to initialize parameters of choice.

### **on\_received\_message**(*message*)

Handles incoming data from 'default' and 'plot' channels.

Stores 'default' data into *self.memory* and 'plot' data into *self.plots*

Parameters message  $(dict)$  – Acceptable channel values are 'default' or 'plot'

### **reset**()

This method will be called on all agents when the global *reset\_agents* is called by the AgentNetwork and when the Reset button is clicked on the dashboard.

Method to reset the agent's states and parameters. User can override this method to reset the specific parameters.

# **update\_plot\_memory**(*message*)

Updates plot figures stored in *self.plots* with the received message

Parameters **message** (dict) – Standard message format specified by AgentMET4FOF class Message['data'] needs to be base64 image string and can be nested in dictionary for multiple plots Only the latest plot will be shown kept and does not keep a history of the plots.

# CHAPTER<sup>8</sup>

# agentMET4FOF streams

#### <span id="page-42-2"></span><span id="page-42-0"></span>**class** agentMET4FOF.streams.**CosineGenerator**(*sfreq=500*, *F=5*)

Built-in class of cosine wave generator. *sfreq* is sampling frequency which determines the time step when next\_sample is called *F* is frequency of wave function *cosine\_wave\_function* is a custom defined function which has a required keyword *time* as argument and any number of optional additional arguments (e.g *F*).to be supplied to the *set\_generator\_function*

# <span id="page-42-1"></span>**class** agentMET4FOF.streams.**DataStreamMET4FOF**

Abstract class for creating datastream.

Data can be fetched sequentially using *next\_sample()* or all at once *all\_samples()*. This increments the internal sample index *sample\_idx*.

For sensors data, we assume: The format shape for 2D data stream (timesteps, n\_sensors) The format shape for 3D data stream (num\_cycles, timesteps , n\_sensors)

To create a new DataStreamMET4FOF class, inherit this class and call *set\_metadata* in the constructor. Choose one of two types of datastreams to be created: from dataset file (*set\_data\_source*), or a waveform generator function (*set\_generator\_function*). Alternatively, override the *next\_sample* function if neither option suits the application. For generator functions, *sfreq* is a required variable to be set on *init* which sets the sampling frequency and the time-step which occurs when *next\_sample()* is called.

For an example implementation of using generator function, see the built-in *SineGenerator* class. See tutorials for more implementations.

#### **all\_samples**()

Returns all the samples in the data stream

## Returns samples

Return type dict of the form *{'x': current\_sample\_x, 'y': current\_sample\_y}*

## **next\_sample**(*batch\_size=1*)

Fetches the latest *batch* size samples from the iterables: quantities, time and target. This advances the internal pointer *current\_idx* by *batch\_size*.

Parameters **batch\_size** (*int*) – number of batches to get from data stream

Returns

- samples (dict of the form '{'time':current\_sample\_time,'quantities':)
- current sample quantities, 'target' (current sample target)')

<span id="page-43-0"></span>**set\_data\_source**(*quantities=None*, *target=None*, *time=None*)

This sets the data source by providing three iterables: *quantities* , *time* and *target* which are assumed to be aligned.

For sensors data, we assume: The format shape for 2D data stream (timesteps, n\_sensors) The format shape for 3D data stream (num\_cycles, timesteps , n\_sensors)

#### Parameters

- **quantities** (iterable) Measured quantities such as sensors readings.
- **target** (*iterable*) (Optional) Target label in the context of machine learning. This can be Remaining Useful Life in predictive maintenance application. Note this can be an unobservable variable in real-time and applies only for validation during offline analysis.
- **time** (iterable) (Optional) dtype can be either float or datetime64 to indicate the time when the *quantities* were measured.

# **set\_data\_source\_type**(*dt\_type='function'*)

To explicitly account for the type of data source: either from dataset, or a generator function.

Parameters dt\_type  $(str)$  – Either "function" or "dataset"

## **set\_generator\_function**(*generator\_function=None*, *sfreq=None*, *\*\*kwargs*)

Sets the data source to a generator function. By default, this function resorts to a sine wave generator function. Initialisation of the generator's parameters should be done here such as setting the sampling frequency and wave frequency. For setting it with a dataset instead, see *set\_data\_source*.

#### Parameters

- **generator\_function** (method) A generator function which takes in at least one argument *time* which will be used in *next\_sample*. Parameters of the function can be fixed by providing additional arguments such as the wave frequency.
- **sfreq**  $(int)$  Sampling frequency.
- **\*\*kwargs** Any additional keyword arguments to be supplied to the generator function. The \*\*kwargs will be saved as *generator\_parameters*. The generator function call for every sample will be supplied with the \*\*generator\_parameters.

#### **class** agentMET4FOF.streams.**SineGenerator**(*sfreq=500*, *F=5*)

Built-in class of sine wave generator. *sfreq* is sampling frequency which determines the time step when next\_sample is called *F* is frequency of wave function *sine\_wave\_function* is a custom defined function which has a required keyword *time* as argument and any number of optional additional arguments (e.g *F*). to be supplied to the *set\_generator\_function*

agentMET4FOF.streams.**extract\_x\_y**(*message*)

### Extracts features & target from *message['data']* with expected structure such as :

- 1. tuple  $-(x,y)$
- 2. dict {'x':x\_data,'y':y\_data}

Handle data structures of dictionary to extract features & target

# CHAPTER<sup>9</sup>

# agentMET4FOF dashboard

<span id="page-44-1"></span><span id="page-44-0"></span>**class** agentMET4FOF.dashboard.Dashboard.**AgentDashboard**(*dashboard\_modules=[]*, *dashboard\_layouts=[]*, *dashboard\_update\_interval=3*, *max\_monitors=10*, *ip\_addr='127.0.0.1'*, *port=8050*, *agent-Network='127.0.0.1'*, *agent\_ip\_addr=3333*, *agent\_port=None*)

Class for the web dashboard which runs with the AgentNetwork object, which by default are on the same IP. Optional to run the dashboard on a separate IP by providing the right parameters. See example for an implementation of a separate run of dashboard to connect to an existing agent network. If there is no existing agent network, error will show up. An internal \_Dashboard\_Control object is instantiated inside this object, which manages access to the AgentNetwork.

**init\_app\_layout**(*update\_interval\_seconds=3*, *max\_monitors=10*, *dashboard\_layouts=[]*)

Initialises the overall dash app "layout" which has two sub-pages (Agent network and ML experiment)

#### Parameters

- **update\_interval\_seconds** (float or int) Auto refresh rate which the app queries the states of Agent Network to update the graphs and display
- **max\_monitors** (int) Due to complexity in managing and instantiating dynamic figures, a maximum number of monitors is specified first and only the each Monitor Agent will occupy one of these figures. It is not ideal, but will undergo changes for the better.

## Returns app

Return type Dash app object

Indices and tables

- <span id="page-46-0"></span>• genindex
- modindex
- search

<span id="page-48-0"></span>References

# Bibliography

<span id="page-50-0"></span>[Bang2019] Bang X. Yong, A. Brintrup Multi Agent System for Machine Learning Under Uncertainty in Cyber Physical Manufacturing System, 9th Workshop on Service Oriented, Holonic and Multi-agent Manufacturing Systems for Industry of the Future

# Python Module Index

<span id="page-52-0"></span>a

agentMET4FOF.agents, [29](#page-32-0) agentMET4FOF.dashboard.Dashboard, [41](#page-44-0) agentMET4FOF.metrological\_agents, [37](#page-40-0) agentMET4FOF.streams, [39](#page-42-0)

# Index

# <span id="page-54-0"></span>A

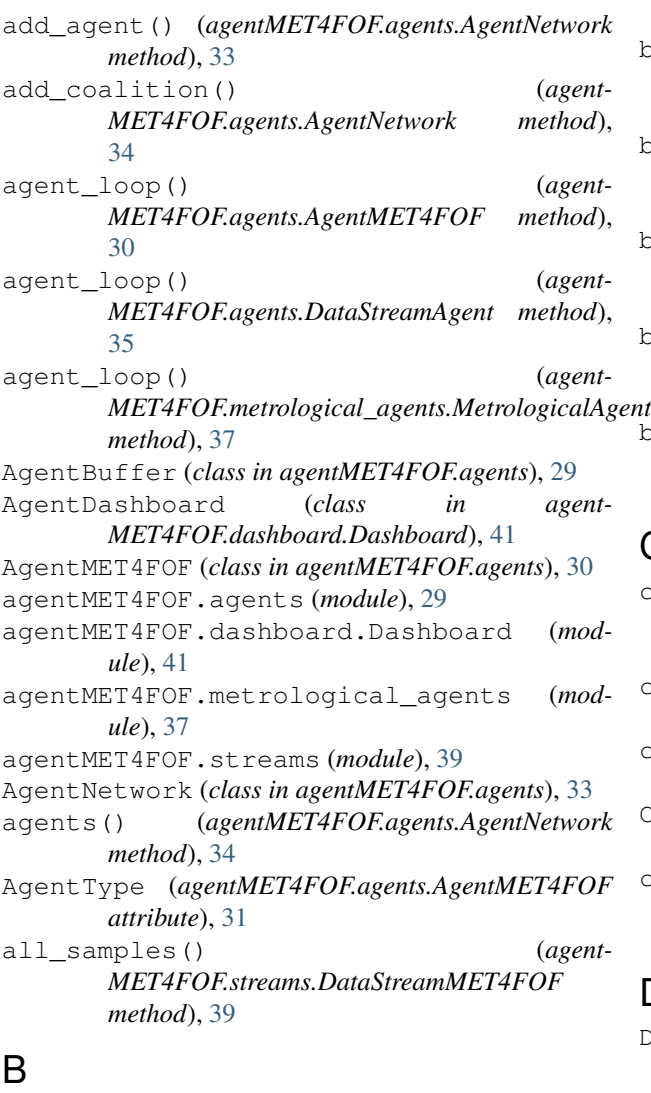

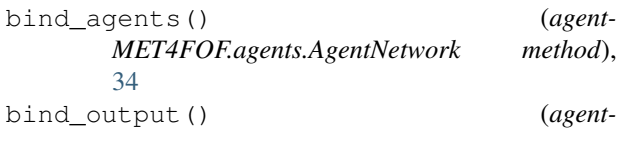

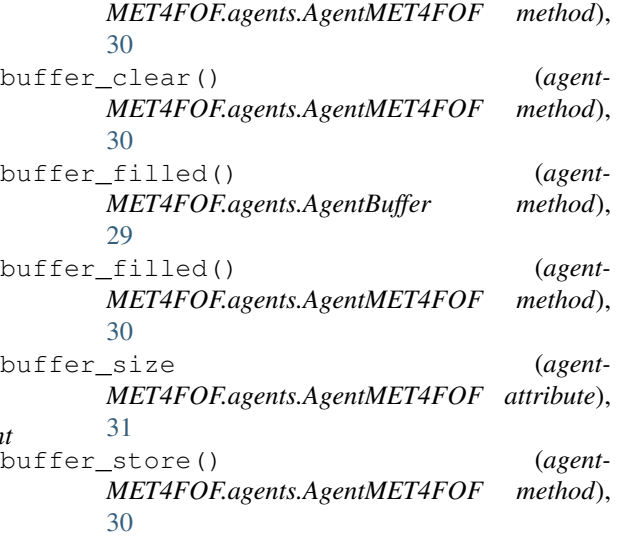

# C

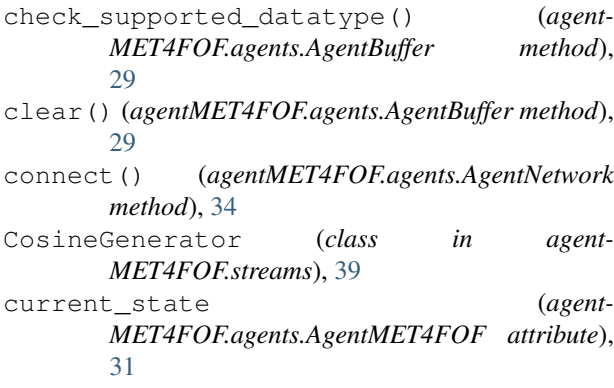

# D

```
DataStreamAgent (class in agentMET4FOF.agents),
       35
DataStreamMET4FOF (class in agent-
       MET4FOF.streams), 39
```
# E

extract\_x\_y() (*in module agentMET4FOF.streams*),

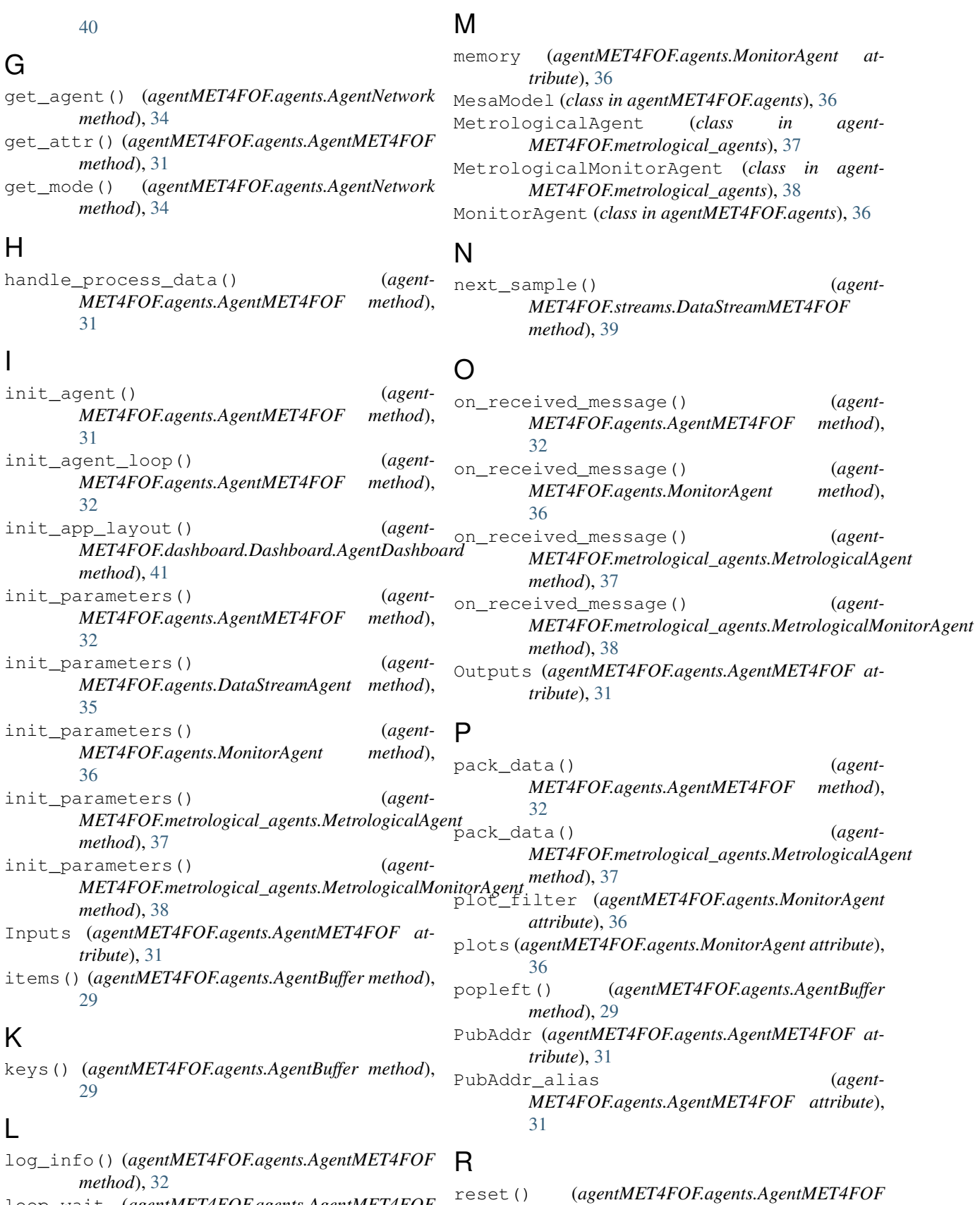

*method*), [32](#page-35-0)

loop\_wait (*agentMET4FOF.agents.AgentMET4FOF attribute*), [31](#page-34-0)

# **52 Index**

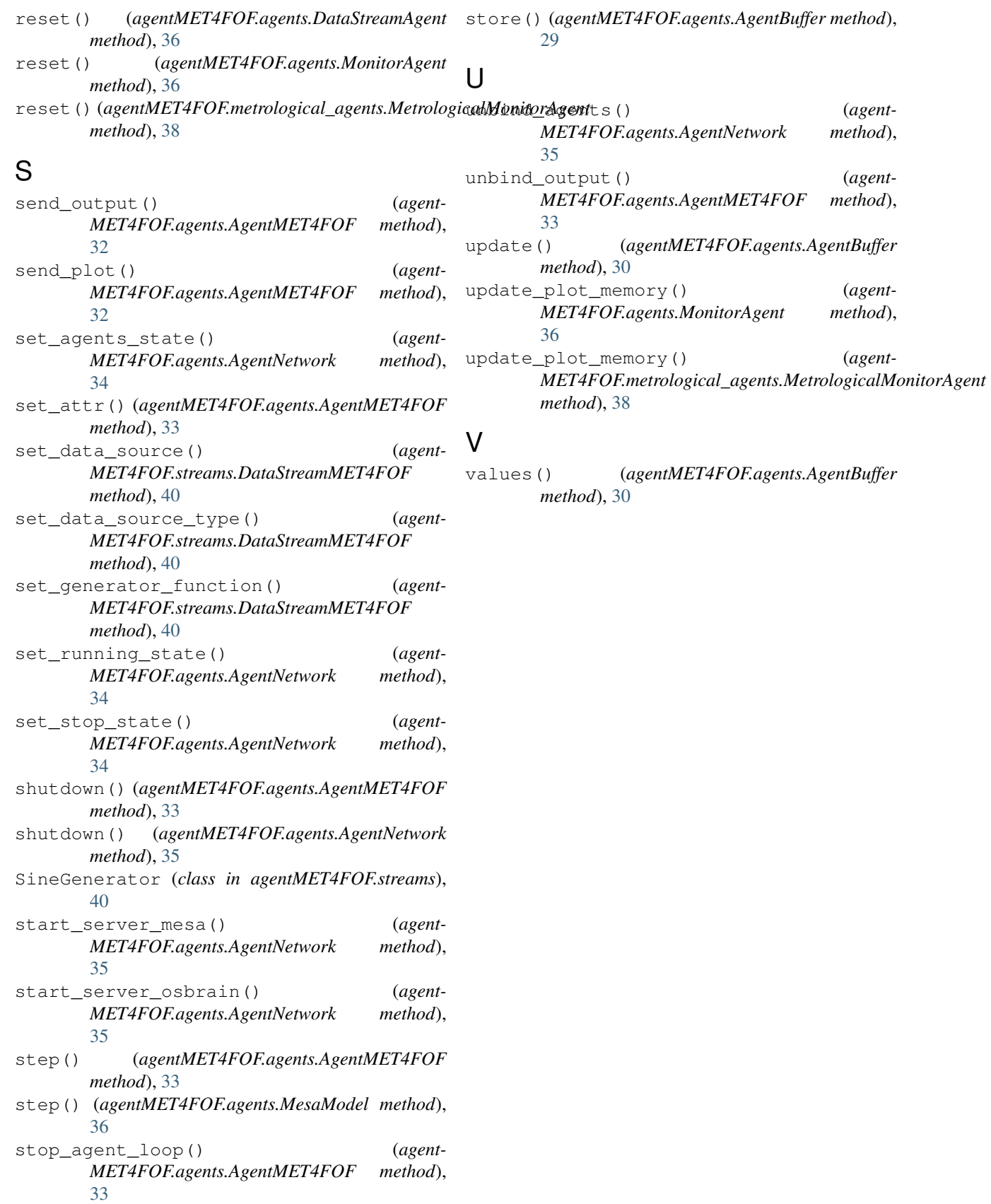